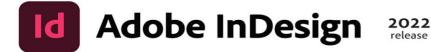

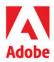

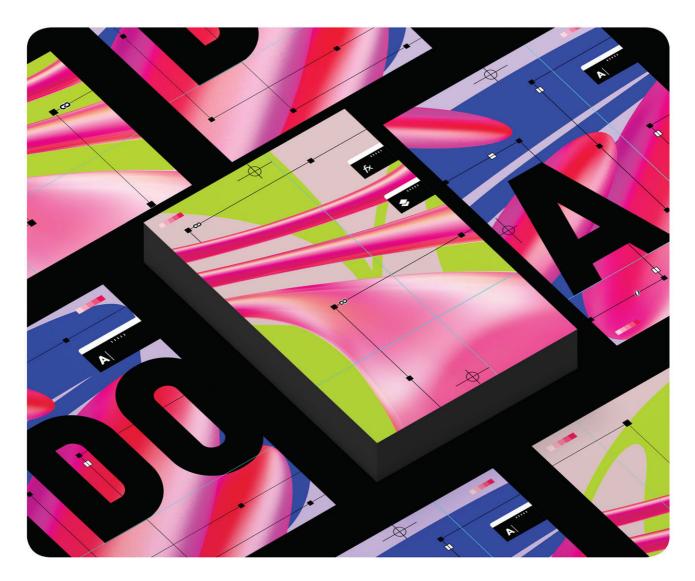

## Classroom in a Book®

The official training workbook from Adobe Kelly Kordes Anton & Tina DeJarld

### FREE SAMPLE CHAPTER

SHARE WITH OTHERS

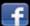

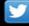

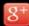

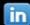

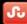

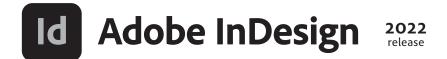

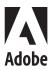

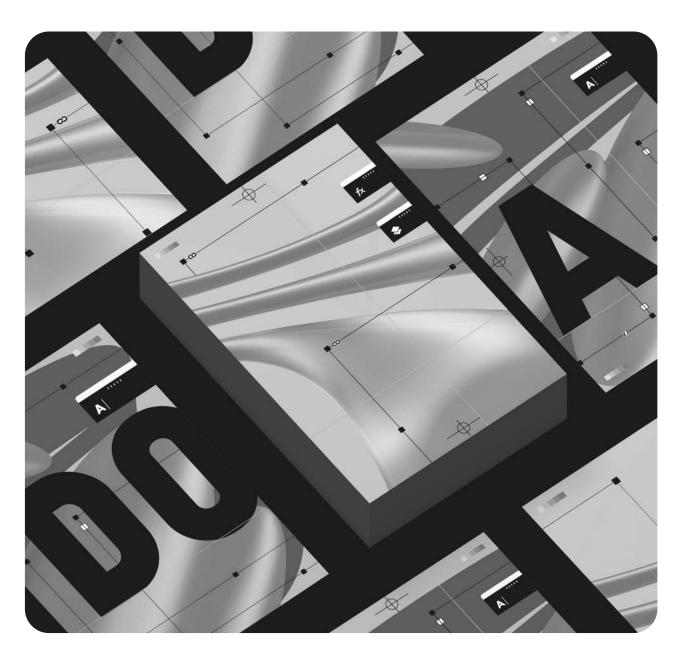

# Classroom in a Book®

The official training workbook from Adobe Kelly Kordes Anton & Tina DeJarld

Adobe InDesign Classroom in a Book® (2022 release)

© 2022 Adobe. All rights reserved.

Adobe Press is an imprint of Pearson Education, Inc. For the latest on Adobe Press books, go to adobepress.com. To report errors, please send a note to errata@peachpit.com. For information regarding permissions, request forms, and the appropriate contacts within the Pearson Education Global Rights & Permissions department, please visit www.pearson.com/permissions.

If this guide is distributed with software that includes an end user license agreement, this guide, as well as the software described in it, is furnished under license and may be used or copied only in accordance with the terms of such license. Except as permitted by any such license, no part of this guide may be reproduced, stored in a retrieval system, or transmitted, in any form or by any means, electronic, mechanical, recording, or otherwise, without the prior written permission of Adobe. Please note that the content in this guide is protected under copyright law even if it is not distributed with software that includes an end user license agreement.

The content of this guide is furnished for informational use only, is subject to change without notice, and should not be construed as a commitment by Adobe. Adobe assumes no responsibility or liability for any errors or inaccuracies that may appear in the informational content contained in this guide.

Please remember that existing artwork or images that you may want to include in your project may be protected under copyright law. The unauthorized incorporation of such material into your new work could be a violation of the rights of the copyright owner. Please be sure to obtain any permission required from the copyright owner.

Any references to company names in sample files are for demonstration purposes only and are not intended to refer to any actual organization.

Adobe, the Adobe logo, Acrobat, Acrobat Reader, the Adobe PDF logo, Adobe Bridge, Classroom in a Book, Adobe Color, Creative Cloud, Illustrator, InDesign, Photoshop, PostScript, and Adobe Fonts are either registered trademarks or trademarks of Adobe in the United States and/or other countries. Adobe product screenshots reprinted with permission from Adobe.

Apple, Mac OS, macOS, and Macintosh are trademarks of Apple, registered in the U.S. and other countries. Microsoft and Windows are either registered trademarks or trademarks of Microsoft Corporation in the U.S. and/or other countries. All other trademarks are the property of their respective owners.

Unless otherwise indicated herein, any third party trademarks that may appear in this work are the property of their respective owners and any references to third party trademarks, logos or other trade dress are for demonstrative or descriptive purposes only. Such references are not intended to imply any sponsorship, endorsement, authorization, or promotion of Pearson Education, Inc. products by the owners of such marks, or any relationship between the owner and Pearson Education, Inc. or its affiliates, authors, licensees or distributors.

Adobe Inc., 345 Park Avenue, San Jose, California 95110-2704, USA

Notice to U.S. Government End Users. The Software and Documentation are "Commercial Items," as that term is defined at 48 C.F.R. \$2.101, consisting of "Commercial Computer Software" and "Commercial Computer Software Documentation," as such terms are used in 48 C.F.R. \$12.212 or 48 C.F.R. \$227.7202, as applicable. Consistent with 48 C.F.R. \$12.212 or 48 C.F.R. \$227.7202-1 through 227.7202-4, as applicable, the Commercial Computer Software and Commercial Computer Software Documentation are being licensed to U.S. Government end users (a) only as Commercial Items and (b) with only those rights as are granted to all other end users pursuant to the terms and conditions herein. Unpublished-rights reserved under the copyright laws of the United States. Adobe Inc., 345 Park Avenue, San Jose, CA 95110-2704, USA. For U.S. Government End Users, Adobe agrees to comply with all applicable equal opportunity laws including, if appropriate, the provisions of Executive Order 11246, as amended, Section 402 of the Vietnam Era Veterans Readjustment Assistance Act of 1974 (38 USC 4212), and Section 503 of the Rehabilitation Act of 1973, as amended, and the regulations at 41 CFR Parts 60-1 through 60-60, 60-250, and 60-741. The affirmative action clause and regulations contained in the preceding sentence shall be incorporated by reference.

Executive Editor: Laura Norman Senior Production Editor: Tracey Croom Technical Reviewer: Jonathan Gordon Copyeditor: Elizabeth Welch

Composition: Kelly Anton, Tina DeJarld

Proofreader: Kim Wimpsett Indexer: Tina DeJarld

Cover Illustration: Au Chon Hin, Macau, China

Interior Designer: Mimi Heft

ISBN-13: 978-0-13-762296-2 ISBN-10: 0-13-762296-1 ScoutAutomatedPrintCode

## WHERE ARE THE LESSON FILES?

Purchase of this Classroom in a Book in any format gives you access to the lesson files you'll need to complete the exercises in the book.

- 1 Go to adobepress.com/InDesignCIB2022.
- 2 Sign in or create a new account.
- 3 Click Submit.

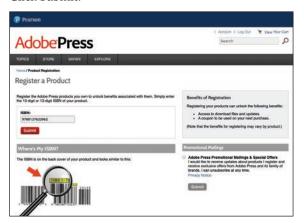

• **Note:** If you encounter problems registering your product or accessing the lesson files or web edition, go to adobepress.com/support for assistance.

- 4 Answer the questions as proof of purchase.
- 5 The lesson files can be accessed through the Registered Products tab on your Account page.
- **6** Click the Access Bonus Content link below the title of your product to proceed to the download page. Click the lesson file links to download them to your computer.

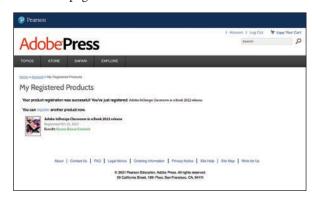

• Note: If you purchased a digital product directly from adobepress.com or peachpit.com, your product will already be registered. However, you still need to follow the registration steps and answer the proof of purchase question before the Access Bonus Content link will appear under the product on your Registered Products tab.

#### **About the Authors**

Kelly Kordes Anton has written and edited dozens of books and training resources on publishing technologies and InDesign, including nine previous editions of Adobe *InDesign Classroom in a Book.* She is a freelance writer based in Littleton, Colorado, and she also writes about ergonomics and lean manufacturing.

Tina DeJarld has worked on the front lines of taking designs from the computer screen to real-world production since before InDesign 1.0. She is highly accomplished in both prepress and graphic design production and passionate about building files that will work correctly. Tina has handled thousands of large and complex projects, becoming an expert on InDesign best practices and techniques. Tina is currently a senior production artist at the Pub, a production studio in Chicago.

## **Acknowledgments**

This book would not have been possible without the contributions of several invaluable collaborators. The authors would like to thank Laura Norman for putting together a strong team; Jonathan Gordon, technical editor, for ensuring the accuracy of every word on every page; Megan Ahearn, keystroker, for testing every step in every lesson; Elizabeth Welch, copyeditor, and Kim Wimpsett, proofreader, for making sure every i was dotted and every t was crossed; and Tracey Croom, senior production editor at Pearson, for overseeing the entire production process and keeping everybody informed and on track. In addition, we appreciate the invaluable influence of John Cruise, whose contributions remain throughout this book.

# **CONTENTS**

| GETTING S                                                                                                    | TARTED                                          | 1  |
|----------------------------------------------------------------------------------------------------|-------------------------------------------------|----|
|                                                                                                    | About Classroom in a Book                       | 1  |
|                                                                                                    | Prerequisites                                   | 1  |
|                                                                                                    | Installing the software                         | 2  |
|                                                                                                    | Online content                                  | 3  |
|                                                                                                    | Saving and restoring the InDesign Defaults file | 4  |
|                                                                                                    | Training resources                              | 5  |
| 1 INTRODUC                                                                                                    | ING THE WORKSPACE                               | 6  |
| WORKSHOP                                                                                                    | Getting started                                 | 8  |
| Plant a                                                                                                    | Looking at the workspace                        | 9  |
| Humming-<br>bird Garden                                                                                                    | Working with panels                             | 18 |
| Learn to coloct and                                                                                                    | Customizing the workspace                       | 23 |
| tend flowers that attract<br>hummingbirds, flourish<br>in our climate and create<br>fabulous flowerbeds.                                                                                                    | Changing the magnification of a document        | 24 |
| labulous nowel beds.                                                                                                    | Navigating through a document                   | 27 |
|                                                                                                    | Using context menus                             | 29 |
| The same of the same of the sa | Using panel menus                               | 29 |
|                                                                                                    | Modifying interface preferences                 | 30 |
|                                                                                                    | Exploring on your own                           | 32 |
| 2 GETTING TO                                                                                                    | O KNOW INDESIGN                                 | 34 |
| edible &                                                                                                    | Getting started                                 | 36 |
| blossoms<br>Bistro & Bar                                                                                                    | Viewing guides                                  | 37 |
| Relax in our elegant dining room or charming patio and<br>enjoy the creations of our bantender, chief and gardener!<br>Our insessible appetizers, seasonal entries and home-<br>made descents feature fruits, flowers and horbs grown<br>risch have in our stuminou (blan Desis Gardens.                                                                                                    | Adding text                                     | 38 |
| Starters & Small Plates Sipa real months, try sunthin Vicason fishers or basis of modelson assess contacts of the first or basis of the first or the start of the first or the start of the first or the start of the first or the start of the first or the start of the first or the start of the first or the start of the first or the start of the first or the start of the first or the start of the first or the start of the start or the start of the start or the start or the start of the start or the start of the start or the start of the start or the start of the start or the start of the start or the start of the start or the start of the start or the start of the start or the start or the start of the start or the start of the start or the | Working with styles                             | 41 |
| Justician occasion interes or<br>horized dendelon genera<br>for appetturer, and share<br>wrall glasts such as compe<br>ginger seared scotleps or<br>citive flower flashweed.                                                                                                    | Working with graphics                           | 45 |
|                                                                                                    | Working with objects                            | 48 |
|                                                                                                    | Working with object styles                      | 51 |
|                                                                                                    | Preflighting as you work                        | 51 |
|                                                                                                    | Viewing the document in Presentation mode       | 53 |
|                                                                                                    | Exploring on your own                           | 53 |

| 3                                                                                                    | SETTING U                                                                                                    | P A DOCUMENT AND WORKING WITH PAGES                        | 56  |
|----------------------------------------------------------------------------------------------------|----------------------------------------------------------------------------------------------------|------------------------------------------------------------|-----|
| Pollinators and Predators  Pollinators and Predators  And Predators  Pollinators and Predators  Pollinators and Predators  Pollinators and Predators  Pollinators  Pollinators | Sees and Bugs                                                                                                    | Getting started                                            | 58  |
|                                                                                                    | Creating a new document                                                                                                    | 59                                                         |     |
|                                                                                                    | Creating and saving custom document settings                                                                                                    | 59                                                         |     |
|                                                                                                    | 3/4                                                                                                    | Creating a new document from a preset                      | 60  |
|                                                                                                    | 1 Ty                                                                                                    | Working with parent pages                                  | 62  |
| Maria de la                                                                                                    |                                                                                                    | Applying parent pages to document pages                    | 72  |
|                                                                                                    |                                                                                                    | Adding new document pages                                  | 73  |
|                                                                                                    |                                                                                                    | Rearranging and deleting document pages                    | 73  |
|                                                                                                    |                                                                                                    | Changing the size of pages within one InDesign document    | 74  |
|                                                                                                    |                                                                                                    | Adding sections to change page numbering                   |     |
|                                                                                                    |                                                                                                    | Overriding parent page items and placing text and graphics |     |
|                                                                                                    |                                                                                                    | Printing to the edge of the paper: Using the bleed guides  | 81  |
|                                                                                                    |                                                                                                    | Viewing the completed spread                               |     |
|                                                                                                    |                                                                                                    | Exploring on your own                                      |     |
| 4                                                                                                    | WORKING V                                                                                                    | WITH OBJECTS                                               | 88  |
| Cause Could Could and Serving 2015  10 Am Could Could Could and Serving 2015  11 Am Could Could and Serving 2015  11 Am Could Could and Serving 2015  12 Am Could Could and Serving 2015  13 Am Could Could and Serving 2015  14 Am Could Could and Serving 2015  15 Am Could Could and Serving 2015  15 Am Could Could and Se | Garden News                                                                                                    | Getting started                                            | 90  |
|                                                                                                    | Man Oscil Garden Spring 2022  Sering 2022  Sering 2022  S  | Introducing layers                                         | 91  |
| Section Section 1                                                                                                    | mention, and of memoring position for the first<br>first supposition of the supposition of the supposition of | Working with layers                                        | 93  |
|                                                                                                    | and the annual control of the control of the contro  | Creating and modifying text frames                         | 96  |
|                                                                                                    |                                                                                                    | Creating and modifying graphics frames                     | 103 |
|                                                                                                    |                                                                                                    | Adding metadata captions to graphics frames                |     |
|                                                                                                    |                                                                                                    | Wrapping text around a graphic                             | 110 |
|                                                                                                    |                                                                                                    | Transforming the shape of frames                           |     |
|                                                                                                    |                                                                                                    | Transforming and aligning objects                          |     |
|                                                                                                    |                                                                                                    | Selecting and modifying grouped objects                    |     |
|                                                                                                    |                                                                                                    | Flowing type along a path                                  |     |
|                                                                                                    |                                                                                                    | Drawing lines and modifying arrowheads                     |     |
|                                                                                                    |                                                                                                    | Exploring on your own                                      |     |

| 5 WORKING                                                                                                    | WITH COLOR                                          | 130 |
|----------------------------------------------------------------------------------------------------|-----------------------------------------------------|-----|
| Orchid Clinic                                                                                                    | Getting started                                     | 132 |
| Oremia Cunic                                                                                                    | Managing color                                      | 133 |
| Saturday - January 8 - 7–10 p.m.                                                                                                    | Defining printing requirements                      | 137 |
| Grow,<br>Maintain,<br>Rebloom.                                                                                                    | Creating colors                                     | 139 |
| \$75                                                                                                    | Applying colors                                     | 145 |
|                                                                                                    | Working with tint swatches                          | 150 |
|                                                                                                    | Working with gradients                              | 152 |
|                                                                                                    | Working with color groups                           | 155 |
|                                                                                                    | Exploring on your own                               | 156 |
| 6 FLOWING 1                                                                                                    | FEXT                                                | 162 |
| LECOLUMN PARA SEER 1                                                                                                    | Getting started                                     |     |
| How to grow peas, please!                                                                                                    | Flowing text into an existing frame                 |     |
| Per grow outlin heavy, moist form for it for the chanking juppen, betw the self-week is an intable for most ablessed for grows, the form does you, as for all regulated points, should be destand and for form in a whethere we load to resulty ford stanking exists. Nothing in quite we since you may not followed an intelligence of the self-week points and possible points.  The per grow of the control of the control of the contr | Flowing text manually                               |     |
| gmin or dairy densing his pass, and it is neutro-black to git if possible.  Fortilizing When the ray a ciprating.  Then is now case whom dairy When dairy densings in at local, he must the ground it soil and first then density density at any stage. Such a men the ground is soil and first then density density at any stage. Stable apon formous chair eight in these density density at any stage. Stable density, which we centime states we and                                                                                                    | Creating text frames while flowing text             |     |
| deep. These should be there fast quest. Instead measure, in some likely to de-<br>for the Solid Enadoline type, and velop head, which will have the spel.<br>Pent-continued on 2                                                                                                    | Creating threaded frames automatically              |     |
|                                                                                                    | Flowing text automatically                          |     |
|                                                                                                    | Using Find/Change to delete extra paragraph returns |     |
|                                                                                                    | Applying paragraph styles to text                   |     |
|                                                                                                    | Adjusting columns                                   |     |
|                                                                                                    | Using the baseline grid to align text               |     |
|                                                                                                    | Adding a jump line page number                      |     |
|                                                                                                    | Exploring on your own                               |     |
|                                                                                                    |                                                     |     |
| 7 EDITING TE                                                                                                    |                                                     | 188 |
|                                                                                                    | Getting started                                     |     |
| The control of path below.  For the control of path below.  For the control of path below.  Fo | Entering and importing text                         |     |
| plenty opportung and coloration of the state of a consequence of the state of the coloration of the state of the coloration of the state of the coloration of the state of the coloration of the state of the coloration of the state of the coloration of the state of the coloration of the state of the coloration of the coloration of the c | Finding and changing text and formatting            |     |
| one to make the dark states and the states of the states and the color and the color a | Checking spelling                                   |     |
| und an element was not an element of the control of the control of | Editing text by dragging and dropping               |     |
|                                                                                                    | Using the Story Editor                              |     |
|                                                                                                    | Tracking changes                                    |     |
|                                                                                                    | Exploring on your own                               | 203 |

| 8 WORKING                                                                                                    | WITH TYPOGRAPHY                                  | 206 |
|----------------------------------------------------------------------------------------------------|--------------------------------------------------|-----|
| A RITE OF OILIGHT                                                                                                    | Getting started                                  | 208 |
| Strawberries  For adapting that fast goal for you hard Cloth. Then the can have you formed meaning how you do. Then the can have you for your same you do. Then the young young the young of that A Vanish Soul of the young the young of that A Vanish                                                                                                    | Adjusting vertical spacing                       | 209 |
| analysis of the second of the second of the  | Working with fonts, type styles, and glyphs      | 211 |
| a Mresuberry is a boal is a boal of pear."  Chacatalate-Covered Strawbertes  Endown and the many of the control of the control | Working with columns                             | 218 |
|                                                                                                    | Changing paragraph alignment                     | 220 |
|                                                                                                    | Creating a drop cap                              | 222 |
|                                                                                                    | Adjusting letter and word spacing                | 223 |
|                                                                                                    | Adjusting line breaks                            | 225 |
|                                                                                                    | Setting tabs                                     | 228 |
|                                                                                                    | Working with paragraph shading and rules         | 232 |
|                                                                                                    | Exploring on your own                            | 234 |
| 9 WORKING                                                                                                    | WITH STYLES                                      | 236 |
| Walton Caris Cardens                                                                                                    | Getting started                                  | 238 |
|                                                                                                    | Creating and applying paragraph styles           | 241 |
|                                                                                                    | Creating and applying character styles           | 245 |
|                                                                                                    | Nesting character styles inside paragraph styles | 247 |
|                                                                                                    | Creating and applying object styles              | 254 |
|                                                                                                    | Creating and applying table and cell styles      | 256 |
|                                                                                                    | Globally updating styles                         | 262 |
|                                                                                                    | Loading styles from another document             | 264 |
|                                                                                                    | Exploring on your own                            | 266 |
| 10 CREATING                                                                                                    | TABLES                                           | 268 |
| Eistan Casis Summer Schedule                                                                                                    | Getting started                                  | 270 |
| BASET DRADE OF ACTIVETIES   Say   Time   Fee   Say   Say   S | Working with tables                              | 271 |
| Susteing Sealer Flags   1   Sealer July   24   1   1   1   1   1   1   1   1   1                                                                                                    | Converting text to a table                       | 271 |
| Secretary Secretary Secret | Changing rows and columns                        | 272 |
| Statistical States of Line States of Line States of | Formatting a table                               | 279 |
| 14-bilds area offi dae antiring I                                                                                                    | Adding graphics to table cells                   | 282 |
|                                                                                                    | Creating a header row                            | 286 |
|                                                                                                    | Creating and applying table and cell styles      | 287 |
|                                                                                                    | Exploring on your own                            | 290 |

| 11                                     | IMPORTING                                                                                                    | AND MODIFYING GRAPHICS                         | 292 |
|----------------------------------------|----------------------------------------------------------------------------------------------------|------------------------------------------------|-----|
| Songs of the<br>Garden                 | Getting started                                                                                                    | 294                                            |     |
|                                        | Adding graphics from other programs                                                                                                    | 295                                            |     |
|                                        | Comparing vector and bitmap graphics                                                                                                    | 295                                            |     |
|                                        | astrie mose                                                                                                    | Managing links to imported files               | 296 |
|                                        |                                                                                                    | Updating revised graphics                      | 299 |
|                                        |                                                                                                    | Adjusting display quality                      | 301 |
|                                        |                                                                                                    | Importing and sizing graphics                  | 302 |
|                                        |                                                                                                    | Editing placed pictures                        | 307 |
|                                        |                                                                                                    | Working with dropped backgrounds               | 308 |
|                                        |                                                                                                    | Importing native Adobe graphic files           | 312 |
|                                        |                                                                                                    | Using subject-aware text wrap                  | 318 |
|                                        |                                                                                                    | Filling type with a graphic                    | 320 |
|                                        |                                                                                                    | Using an InDesign library to manage objects    | 322 |
|                                        |                                                                                                    | Exploring on your own                          | 326 |
| 12                                     | WORKING V                                                                                                    | WITH TRANSPARENCY                              | 328 |
|                                        |                                                                                                    | Getting started                                | 330 |
| edible                                 | blossoms annear                                                                                                    | Creating a background graphic                  | 331 |
|                                        | Applying transparency settings                                                                                                    | 333                                            |     |
|                                        |                                                                                                    | Adding transparency effects to imported vector |     |
|                                        |                                                                                                    | and bitmap graphics                            | 336 |
|                                        |                                                                                                    | Importing and adjusting Illustrator files that |     |
|                                        |                                                                                                    | use transparency                               |     |
|                                        |                                                                                                    | Applying transparency settings to text         |     |
|                                        |                                                                                                    | Working with effects                           | 342 |
|                                        |                                                                                                    | Exploring on your own                          | 354 |
|                                        |                                                                                                    | AND EXPORTING                                  | 356 |
| Ga                                     | aden News                                                                                                    | Getting started                                |     |
| Autum 2022                             | Preflighting files                                                                                                    | 359                                            |     |
|                                        | A Committee of the Committee of the Comm | Previewing separations                         | 361 |
|                                        |                                                                                                    | Managing colors                                |     |
| Learn and<br>Urban Oa<br>children      | d have fun at an sisis Garden class: adults and families welcome!                                                                                                    | Previewing transparency effects                | 371 |
| Children, adults and families welcome? | THE WAY AND ADDRESS OF THE PARTY OF THE PARTY OF THE PART | Previewing the pages                           | 372 |
|                                        |                                                                                                    | Creating an Adobe PDF proof                    | 372 |

| Printing a proof and s                                                                                                    | saving a print preset        | 376 |
|----------------------------------------------------------------------------------------------------|------------------------------|-----|
| Packaging files                                                                                                    |                              | 379 |
| Exporting graphics fo                                                                                                    | or the web and other         |     |
|                                                                                                    |                              | 381 |
| Exploring on your ow                                                                                                    | /n                           | 384 |
| 14 CREATING ADOBE PDF FILES WI                                                                                                    | TH FORM FIELDS               | 386 |
| Are You Interested in Volunteering:  Water Deliver Interested in Volunteering:  Water Deliver Interested in Vol |                              | 388 |
| Setting up a workspa                                                                                                    | ce for forms                 | 389 |
| Adding form fields                                                                                                    |                              | 390 |
| Setting the tab order                                                                                                    | of the fields                | 395 |
| Adding a button to so                                                                                                    | ubmit the form               | 395 |
| Exporting an interact                                                                                                    | ive Adobe PDF file           | 397 |
| Testing your form in A                                                                                                    | Acrobat Reader               | 397 |
| Exploring on your ow                                                                                                    | /n                           | 398 |
| 15 CREATING A FIXED-LAYOUT EPU                                                                                                    | B AND PUBLISHING ONLINE      | 400 |
|                                                                                                    |                              | 402 |
| Creating a new docu                                                                                                    | ment for fixed-layout export | 403 |
| EPUB: Fixed-layout ve                                                                                                    | ersus reflowable             | 403 |
| Adding animation                                                                                                    |                              | 404 |
| Buttons                                                                                                    |                              | 408 |
| Adding multimedia a                                                                                                    | nd interactive elements      | 415 |
| Exporting a fixed-lay                                                                                                    | out EPUB file                | 422 |
| InDesign Publish Onl                                                                                                    | ine                          | 424 |
| Exploring on your ow                                                                                                    | /n                           | 426 |
| INDEX                                                                                                    |                              | 428 |

# 2 GETTING TO KNOW INDESIGN

#### Lesson overview

In this lesson, you'll learn how to do the following:

- View layout aids.
- Type and style text.
- Import text and thread text frames.
- Import a graphic.
- Move, rotate, fill, and stroke (outline) an object.
- Add a QR code.
- Automate formatting with paragraph, character, and object styles.
- Check on potential production issues with the Preflight panel.
- Preview a document in Presentation mode.

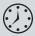

This lesson will take about 60 minutes to complete. To get the lesson files used in this chapter, download them from the web page for this book at adobepress.com/InDesignCIB2022. For more information, see "Accessing the lesson files and Web Edition" in the Getting Started section at the beginning of this book.

# edible \*\*\* blossoms

#### Bistro & Bar

Relax in our elegant dining room or charming patio and enjoy the creations of our bartender, chef and gardener! Our irresistible appetizers, seasonal entrées and homemade desserts feature fruits, flowers and herbs grown right here in our stunning Urban Oasis Gardens.

#### **Starters & Small Plates**

Sip a rosé martini, try zucchini blossom fritters or braised dandelion greens for appetizers, and share small plates such as orange ginger seared scallops or chive flower flatbread.

#### **Entrées & Desserts**

Indulge in our chef's daily creations, such as lavender honey grilled chicken or fresh basil pesto and be sure to leave room for scrumptious violet macarons or candied pansies.

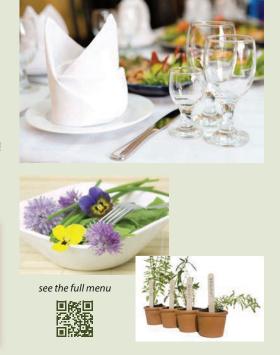

The building blocks of an Adobe InDesign layout are objects, text, and graphics. Layout aids such as guides help with size and placement, and styles let you format page elements automatically.

## **Getting started**

The document for this lesson is a standard-size postcard designed to be printed and mailed. In addition, the postcard can be exported as a JPEG to use in email marketing. As you will see in this lesson, the building blocks of an InDesign document are essentially the same, regardless of the output media. In this lesson, you will add the text, images, and formatting necessary to finish the postcard.

- 1 To ensure that the preferences and default settings of your Adobe InDesign program match those used in this lesson, move the InDesign Defaults file to a different folder following the procedure in "Saving and restoring the InDesign Defaults file" on pages 4–5.
- 2 Start Adobe InDesign.
- **3** When the InDesign Home screen displays, click the Open button at the left. (If the Home screen does not display, choose File > Open from the InDesign menu bar.)
- 4 Open the 02\_Start.indd file in the Lesson02 folder, located inside the Lessons folder within the InDesignCIB folder on your hard drive.
- 5 If an alert informs you that the document contains links to sources that have been modified, click Update Modified Links.
- 6 Choose File > Save As, rename the file **02 Postcard.indd**, and save it in the Lesson02 folder.
- 7 This lesson uses the default Essentials workspace. If necessary, choose Window > Workspace > [Essentials], and then choose Window > Workspace > Reset Essentials.
- 8 If you want to see what the finished document looks like, open the 02\_End.indd file in the same folder. You can leave this document open to act as a guide as you work.
- When you're ready to resume working on the lesson document, display it by clicking its tab in the upperleft corner of the document window.

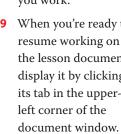

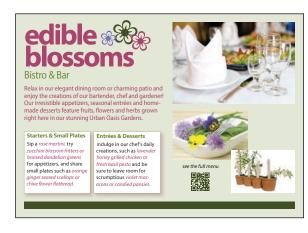

Note: If you have not already downloaded the project files for this lesson to your computer from your Account page, make sure to do so now. See "Getting Started" at the beginning of the book.

addition, some screen captures illustrate **User Interface Scaling** for a closer look at interface elements. You can modify interface settings in Preferences.

**Note:** To better

view the interface

onscreen or in print,

the screen captures in this book reflect the

Medium Light interface

rather than the default

setting of Dark. In

## Viewing guides

Revising or completing an existing document, as you will do in this lesson, is typical work for entry-level InDesign users. Currently, the postcard document is displayed in Preview mode, which displays artwork in a standard window, hiding nonprinting elements such as guides, grids, frame edges, and hidden characters. To work on this document, you will view guides and hidden characters (such as spaces and tabs).

1 Press and hold down the Screen Mode button at the bottom of the Tools panel, and choose Normal ( ) from the menu.

Any layout aids previously enabled now display. For example, light blue nonprinting lines now indicate existing text frames and objects because frame edges were already displayed (View > Extras > Show Frame Edges). You will now enable other layout aids.

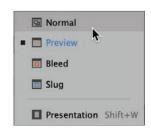

2 Choose View > Grids & Guides > Show Guides.

When guides are displayed, it's easy to position objects with precision, including automatically snapping them into place. The guides do not print and do not limit the print or export area.

**3** Choose Type > Show Hidden Characters.

Displaying hidden (nonprinting) characters, such as tabs, spaces, and paragraph returns, helps you precisely select and style text. In general, it's a good idea to show hidden characters whenever you are editing or formatting text.

**Tip:** The lesson document starts out in Preview Screen Mode and then you switch to Normal Screen Mode. The other modes are Bleed, for reviewing the predefined bleed area for objects that extend beyond the page boundaries; Slug, for displaying the area outside the bleed area that can contain information such as printer instructions; and Presentation, which fills the screen and works well for presenting design ideas to clients.

► **Tip:** As you become comfortable working with InDesign, you will discover which Screen Modes and layout aids work best for you.

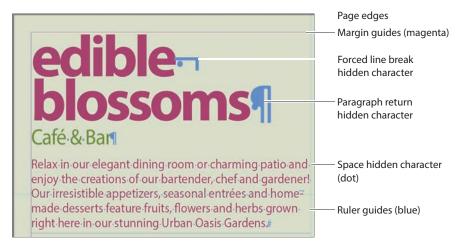

4 As you work on this document, use the skills you learned in Lesson 1 to move panels, scroll, and zoom as necessary.

## Adding text

With InDesign, most text is contained by a text frame. (Text can be contained in table cells and flow along paths as well.) You can type text directly into a text frame or import text files from word-processing programs. When importing text files, you can add the text to existing frames or create new frames to contain the text. If text doesn't fit within a single frame, you can link multiple text frames using a process called "threading." You will learn more about flowing text, including dividing text frames into columns, in Lesson 6, "Flowing Text."

#### Typing and styling text

You're ready to start working on the incomplete postcard. To get started, you'll edit and style the text under the headline.

- 1 Select the Type tool (T) and click immediately after the word "Café."
- 2 Press Backspace (Windows) or Delete (macOS) four times to delete the word "Café."

Relax in our elegant dining room or charming patio and enjoy the creations of our bartender, chef and gardener!

Type **Bistro** in the text frame so that the restaurant's descriptor is changed from "Café & Bar" to "Bistro & Bar."

Relax in our elegant dining room or charming patio and

**► Tip:** Use the Type tool to edit and format text, and create new text frames.

- 4 With the insertion point still in the text, triple-click to select "Bistro & Bar."
- 5 Locate the Character controls of the Properties panel at the right. From the Font Style menu, select Bold.

Tip: Using the Type tool, you can doubleclick to select a word, triple-click to select a line, and click four times to select a paragraph.

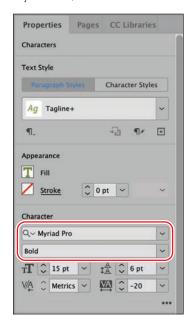

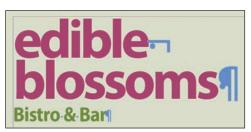

- **6** Click outside the text frame to deselect the text.
- **7** Choose File > Save to save your work.

## **Options for styling and** placing text

In the Essentials workspace, the Properties panel displays at the right to provide quick access to the most common text formatting options. InDesign provides other options for formatting characters and paragraphs and for positioning text within a frame. Common text formatting options include:

- Character formats: Style, Size, Leading, All Caps
- Paragraph formats: Alignments such as Center, Indents, Space Before/After
- Text Frame Options: Columns, Inset Spacing, Vertical Justification

The Control panel, Paragraph panel (Type > Paragraph), and Character panel (Type > Character) provide all the controls you need to style text. To control the positioning of the text within its frame, such as dividing text into columns, choose Object > Text Frame Options; many of these options are in the Control panel as well.

#### Importing and flowing text

In most publishing workflows, writers and editors use word processors. When the text is almost final, they send the files to graphic designers. To complete the postcard, you will import a Microsoft Word file into a text frame at the bottom of the page using the Place command. You will then thread (link) the first text frame to the second frame. All the text in a series of threaded text frames is called a "story."

- 1 Using the Selection tool ( ), click a blank area of the pasteboard to make sure no objects are selected.
- 2 Choose File > Place. At the bottom of the Place dialog box, make sure that Show Import Options is not selected.
- 3 Navigate to the Lesson02 folder, in the Lessons folder, and double-click the Bistro.docx file.
  - The pointer changes to a loaded text icon (). You'll add this text to the text frame in the lower-left quadrant of the postcard. (The text frames are outlined by light blue nonprinting lines.)
- Position the loaded text icon in the text frame, and then click.

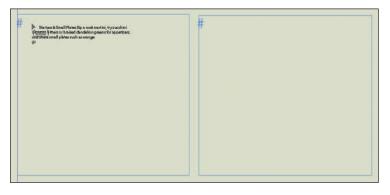

Starters & Small Plates Sip a rosé martini, try zucchini blossom fritters or braised dandelion greens for appetizers, and share small plates such as

An out port on the text frame; the red plus sign indicates overset text.

- **Note:** To see where to place the body copy text, consult the finished lesson document, 02 End.indd.
- **Tip:** When the loaded text icon is displayed, you have several choices: You can drag to create a new text frame, click inside an existing frame, or click to create a new text frame within the page's column guides.

The text in the Word file fills the frame, but it may not all fit. A red plus sign (+) in the out port of the frame (in the frame's lower-right corner) indicates overset text. You will thread the two bottom text frames so that the text flows through them.

- 5 Using the Selection tool, select the text frame that now contains the text.
- 6 Click the out port (+) of the selected frame to display the loaded text icon. Click in the text frame immediately to the right.

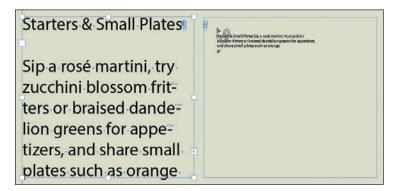

Tip: You can create columns by threading individual text frames or by dividing text frames into multiple columns using the General tab of the Text Frame Options dialog box (Object menu). Some designers prefer separate text frames for more layout flexibility.

At this point, text likely remains overset. You will resolve this problem by formatting the text with styles later in this lesson.

Starters & Small Plates orange ginger seared scallops or chive flower Sip a rosé martini, flatbread. try zucchini blossom fritters or braised Entrées & Desserts dandelion greens for appetizers, and share Indulge in our chef's small plates such as daily creations, such as

Note: Due to variations in font versions, you may see slightly different text in your frames.

**7** Choose File > Save.

## Working with styles

InDesign provides paragraph styles, character styles, and object styles for quickly and consistently formatting text and objects. Another significant reason to use styles is that you can make global changes—such as changing the body text font or adjusting drop shadows—by simply editing the style. This can save you hours in making revisions to long documents such as books.

**Tip:** A paragraph style can include nested styles that format the beginning of a paragraph and lines within a paragraph. This automates common paragraph formatting, such as starting a paragraph with a drop cap followed by all capital letters on the first line.

Styles work as follows:

- A paragraph style includes all text formatting attributes—such as font, size, and alignment—and applies to all the text in a paragraph. You can select a paragraph for formatting by clicking in it, highlighting any part it, or highlighting all of it.
- A character style includes only character attributes—such as font style (bold or italic) and color—and applies only to selected text within a paragraph. Character styles are generally applied to call attention to specific text within a paragraph.
- An object style lets you apply formatting—such as fill and stroke color, stroke styles and corner effects, transparency, drop shadows, feathering, text frame options, and text wrap—to selected objects.

The object style for this text frame specifies the inset (that indents the text from the edges of the frame), the stroke around the edges of the frame, and the drop shadow behind it.

Starters & Small Plates Sip a rosé martini, try zucchini blossom fritters or braised dandelion greens for appetizers, and share small plates such as orange ginger seared scallops or chive flower flatbread.

Paragraph styles specify formats such as alignment and basic character formats such as font and line spacing.

Character styles specify variations from the character formats in the paragraph style.

You will now format the text with paragraph and character styles.

#### Applying paragraph styles

Because the postcard is part of a series, all the paragraph styles you need are already created. You will first apply the Body Copy style to all the text in the two threaded text frames, and then you will apply the Subhead style to the headings.

- 1 Using the Type tool (T), click in one of the text frames containing the newly imported text.
- **2** Choose Edit > Select All to select all the text in the story.
- Click the Paragraph Styles button at the top of the Properties panel. Click the Paragraph Styles menu and select the Body Copy style to format the entire story.

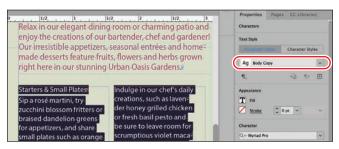

► Tip: In many publishing environments, including marketing and advertising, the text in a publication is referred to as "copy," which is why the writers and editors are called "copywriters" and "copyeditors."

- **4** Using the Type tool, click in the first line of text in the story: "Starters & Small Plates."
  - As you can see from the hidden character (the paragraph return) at the end of the line, this line is actually its own paragraph. Therefore, it can be formatted with a paragraph style.
- 5 Select the Subhead style from the Paragraph Styles menu in the Properties panel.
- 6 Apply the Subhead paragraph style to the "Entrées & Desserts" subhead as well.
- **7** Choose Edit > Deselect All, and then choose File > Save.

#### Formatting text for the character style

Highlighting a few key words in a paragraph can draw readers into the text. For the postcard copy, you will format a few words to make them "pop" and then create a character style based on those words. You can then quickly apply the character style to other selected words.

- 1 Using the Zoom tool (♥), zoom in on the first text frame in the lower-left quadrant of the postcard. This frame contains the subhead "Starters & Small Plates."
- **2** Using the Type tool (T), select the words "rosé martini" in the first paragraph of body copy along with the comma after it.
- **3** In the Character controls of the Properties panel at the right, select Italic from the Type Style menu.
- 4 Click the Fill box ( ) to display the document's color swatches. Click the red swatch named Red-Bright to apply the color to the text.

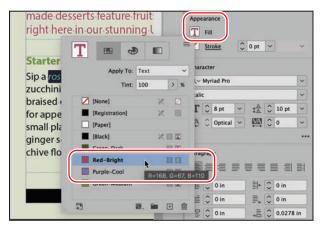

- 5 Click the pasteboard to deselect the text and view your changes.
- 6 Choose File > Save.

● Note: If a plus sign (+) displays next to the applied style (Body Copy or Subhead), it indicates that the text formatting does not precisely match the style's formatting. To resolve this, click Clear Overrides (¶\*) at the bottom of the Paragraph Styles panel. You will learn more about styles in Lesson 9, "Working with Styles."

#### Creating and applying a character style

Now that you have formatted the text, you are ready to create a character style based on that formatting.

- 1 Using the Type tool (T), select the words "rosé martini" and the trailing comma again.
- 2 Choose Type > Character Styles to display the Character Styles panel.
- 3 Select New Character Style from the panel menu (■).

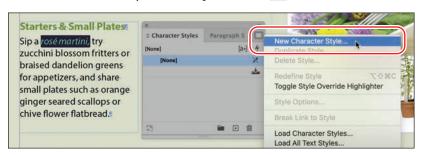

Note: If the New Character Style dialog box does not open immediately, doubleclick Character Style 1 in the Character Styles panel.

A new character style, named Character Style 1, is created in the New Character Style dialog box. This new style includes the characteristics of the selected text, as indicated in the Style Settings area of the dialog box.

- 4 In the Style Name field, type **Red Italic**.
- 5 At the bottom of the New Character Style dialog box, select Apply Style To Selection.

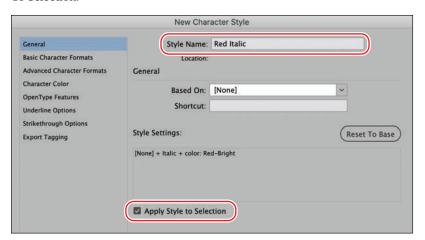

- 6 Click OK.
- 7 Using the Type tool, select the words "zucchini blossom fritters or braised dandelion greens" in the first text frame.

- **8** Click Red Italic in the Character Styles panel. Because you applied a character style instead of a paragraph style, the formatting affected only the selected text, not the entire paragraph.
- **9** Using the Type tool, select the words "orange ginger seared scallops or chive flower flatbread" and the period after "flatbread."
- **10** Click Red Italic in the Character Styles panel.
- 11 Repeat the process to apply the Red Italic character style to the menu items in the text frame at the right: "lavender honey grilled chicken or fresh basil pesto" and "violet macarons or candied pansies."

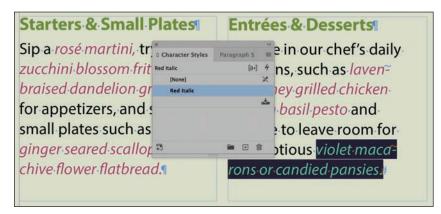

**Tip:** Typesetters often apply the same style to any punctuation following text formatted with a different style. (For example, if a word is italicized, you would italicize a comma after it.) This may vary based on design preferences or a publisher's style guide. The key is to be consistent.

**12** Click the Character Styles panel group's close box (the x in the upper-left corner), and then choose File > Save.

## Working with graphics

To add one of the final design elements to the postcard, you'll import, resize, and position a graphic. Graphics used in InDesign documents are placed inside frames. In InDesign, you can use the Selection tool ( ) to resize a graphics frame and to position the graphic within the frame. You will learn more about working with graphics in Lesson 11, "Importing and Modifying Graphics."

- 1 Choose View > Fit Page In Window. You will position the graphic in the upper-right quadrant of the postcard.
- 2 Make sure that no objects are selected by choosing Edit > Deselect All.
- 3 Click the Import File button, the last option on the Properties panel at the right. In the Place dialog box, make sure that Show Import Options is not selected.

**Tip:** You can place a graphic into an existing frame or create a new frame as you place the graphic. You can also drag graphic files from your computer's desktop onto an InDesign page or pasteboard.

- 4 Navigate to the Lesson02 folder in the Lessons folder, and double-click the DiningRoom.jpg file.
  - The loaded graphics icon ( displays a preview of the graphic. If you click the page, InDesign places the graphic at full size, inside an identically sized graphics frame. In this case, however, you will scale the graphic as you add it to the page. The resulting graphics frame will have the same dimensions as the graphic. The graphic will be placed in the upper-right quadrant of the postcard.
- 5 Position the loaded graphics icon at the intersection of the light blue and pink guides as shown.

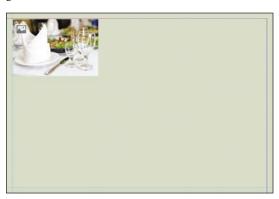

- 6 Drag down and to the right until the pointer touches the guide on the right side of the page.
  - When you release the mouse button, the graphic is added to the page and a graphics frame is created automatically.

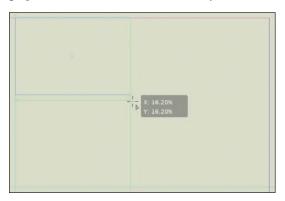

You will now experiment with cropping a graphic by decreasing the size of the frame, and you will try moving the graphic within the frame. You will undo these changes.

Note: To see where to place the graphic, consult the finished lesson document, 02 End.indd.

placing a graphic on the page, the graphic is automatically scaled to fit within the frame. Use the scaling controls in the Properties panel and Control panel to precisely adjust the graphic size. You will learn more about sizing in Lesson 11.

► **Tip:** When you create a frame while 7 Using the Selection tool (), select the middle handle at the bottom of the graphics frame and drag it up. You can crop the image by dragging any of its eight resizing handles.

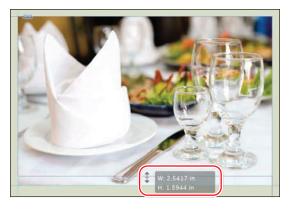

Use the Selection tool to crop a graphic by reducing the size of its frame.

- 8 Press Ctrl+Z (Windows) or Command+Z (macOS) to undo the crop.
- 9 Still using the Selection tool, position the pointer over the graphic to display the content grabber (()) in the center of the graphic.
- 10 Click the content grabber to select the graphic, and then drag up to position the image within the frame as you please.

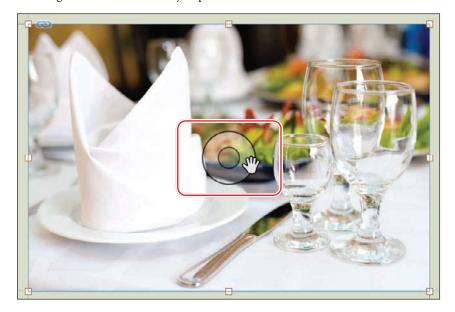

**Tip:** To reposition a graphic with more control, press the Shift key while dragging. This constrains the movement to horizontal, vertical, and 45-degree angles. Click and pause briefly before moving the graphic within a frame to see the cropped part of the graphic ahosted but visible outside the frame area.

- 11 Press Ctrl+Z (Windows) or Command+Z (macOS) to undo the image move. The eventual position of the graphic should be where you placed it in step 6.
- **12** Choose File > Save.

## Working with objects

The building blocks of InDesign pages are objects: text frames, graphics frames, lines, and more. In general, you move and resize objects with the Selection tool. Objects can have a fill color (background color) and a stroke color (outline or border), which you can customize by specifying the width and style. You can move objects around freely, snap them to other objects, and place them with precision according to guides or values you enter. In addition, you can resize and scale objects and specify how text wraps around them. Here, you will experiment with a few object-related features, including adding a QR code for easy web access. You will learn more about objects in Lesson 4, "Working with Objects."

#### Moving and rotating an object

A flower graphic created by converting flower characters from the Zapf Dingbats font into outlines (Type > Create Outlines) is on the pasteboard to the left of the page. You will move this graphic to the right of the restaurant name, "edible blossoms." Then, you will rotate the object and adjust its placement.

- 1 Choose View > Fit Page In Window to center the page in the document window. If necessary, scroll left to see the flower graphic on the pasteboard.
- **2** Using the Selection tool (▶), click the flower graphic.
- 3 Drag the graphic to the right of the headline, "edible blossoms."
  With the object still selected, you will fine-tune the placement using the Properties panel.

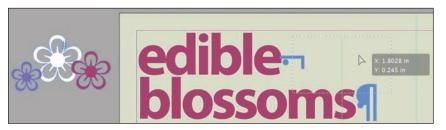

4 In the Transform controls of the Properties panel, click the More Options button (---) if necessary. To specify the object's placement in relation to its reference point, type the following values in the fields:

X: 1.85 in

Y: .05 in

Rotation angle ( $\angle$ ): -10

You can tab between the fields, and then press Enter (Windows) or Return (macOS) to apply the changes.

➤ Tip: When you enter values in the Properties panel or Control panel X and Y fields, the object is repositioned according to its reference point. You can view and change the reference point (ﷺ) by clicking a box immediately to the left of the X and Y fields.

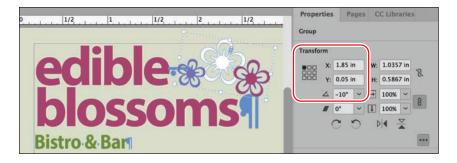

Choose File > Save.

#### Changing an object's stroke and fill

When an object is selected, you can change its stroke (outline or border) weight and color. In addition, you can apply a fill (background) color.

- Choose Edit > Deselect All to make sure nothing is selected.
- **2** To better focus on the objects, choose Type > Hide Hidden Characters.
- 3 Click the Direct Selection (▷) tool on the Tools panel, and then click the white flower in the graphic to select it.
- **4** In the Appearance controls of the Properties panel, click the Fill box (□) to display the document's swatches. Click the Green-Dark swatch.

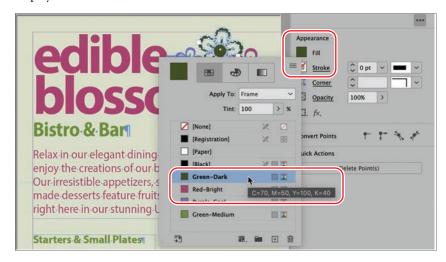

Note: The flower graphic is a group of objects. The Direct Selection tool lets you select a single object within a group. You can also select a single object in a group by double-clicking it with the Selection tool.

- **5** Press the V key on the keyboard to switch to the Selection tool ( ). Click to select the black horizontal line at the bottom of the page.
- 6 In the Appearance controls of the Properties panel, click the Stroke box (■) to display the document's swatches. Click the Green-Medium swatch.

- **7** Click the pasteboard to deselect all objects.
- 8 Choose File > Save.

#### Adding a QR Code

Consumers often expect advertising pieces to include a QR code so they can quickly visit a website for more information. The code is a graphic (generated by InDesign) that is inside a graphics frame. Here, you will add a QR code below the "see the full menu" text in the lower middle part of the postcard.

- Choose Edit > Deselect All to make sure nothing is selected.
- Choose Object > Generate QR Code.
- 3 In the Content tab of the Generate QR Code dialog box, leave the Type setting at Plain Text. Type **http://www.adobe.com** in the Content field.
- Click the Color tab, and then select Green-Dark in the list of swatches. This creates a QR code that matches the color theme of the postcard.

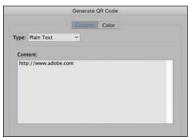

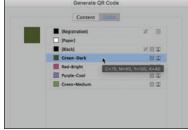

Arrange

- Click OK to load the pointer with the QR code. Drag the pointer below the "see the full menu" text to place the QR code. Keep the graphics frame selected so you can fine-tune its placement.
- 6 In the Transform controls of the Properties panel, type the following values in the fields:

H: .5 in

Frame Fitting see the full menu X: 3.6 in Y: 3.25 in W: .5 in **Quick Actions** Convert Shape

Note: Remember. vou can tab between the fields, and then press Enter (Windows) or Return (macOS) to apply changes made in the Properties panel.

Note: Because the

postcard in this lesson is

for a fictional restaurant, you will create a QR

code to the main Adobe

website. When creating your own designs, you

may type or paste any

URL in the Content field.

- 7 To resize the OR code and center it within the frame, click Fit Content Proportionally (**III**) in the Frame Fitting controls of the Properties panel.
- Click the pasteboard to deselect all objects.
- Choose File > Save.

## Working with object styles

As with paragraph and character styles, you can quickly and consistently format objects by saving attributes as styles. In this exercise, you will apply an existing object style to the two threaded text frames containing the body copy.

- 1 Choose View > Fit Page In Window.
- Choose Window > Styles > Object Styles to display the Object Styles panel.
- **3** Using the Selection tool (▶), click the text frame at the left containing the "Starters & Small Plates" subhead.
- Click the Green Stroke And Drop Shadow style in the Object Styles panel.
- Click the second text frame, which contains the "Entrées & Desserts" subhead.
- Click the Green Stroke And Drop Shadow style in the Object Styles panel.

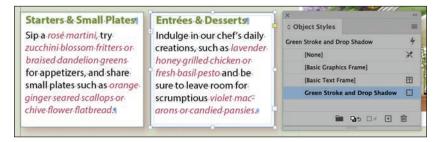

- Choose Edit > Deselect All.
- Click the Object Styles panel's close box, and then choose File > Save.

## Preflighting as you work

Whenever you start working on a document—whether you're creating a document from scratch or revising an existing document—you will need to know the intended output of the document (print and/or display) and keep an eye on output issues. For example, are all the lines in the document thick enough to print, and will the colors display and print properly? You will learn more about all of these issues throughout the lessons in this book.

In publishing, the process of evaluating a document for potential output issues is known as preflighting. The InDesign Live Preflight feature lets you monitor documents as you're working to prevent problems from occurring. To customize Live Preflight, you can create or import production rules (called preflight profiles) against which InDesign checks your documents. The default profile supplied with InDesign flags issues such as missing fonts (fonts that are not active on your system) and overset text (text that does not fit in its frame).

In this lesson, you will check the document against the embedded Mailhouse profile, which the printer supplied to prevent common issues, such as the use of RGB colors in documents intended for CMYK output on a printing press.

- Choose Window > Output > Preflight to open the Preflight panel; the Mailhouse profile is selected.
  - Using the Mailhouse preflight profile, InDesign finds errors, as indicated by the red Preflight icon ( ), which displays in the lower-left corner of the Preflight panel. According to the Error list in the Preflight panel, the problems are in the COLOR category.
- To view the error, click the arrow next to COLOR in the Preflight panel.
- Click the arrow next to Color Space Not Allowed, and then click the first instance of Text Frame in the list.
- To display details for the error, click the arrow next to Info at the bottom of the Preflight panel.
  - The Problem is reported as "Text Content Uses RGB." The Fix area offers the following suggestion: "Apply a swatch that uses a supported color
- Preflight On On Profile: Mailhouse (embedded) ~ Error ~ COLOR (10) ~ Color space not allowed (10) Text Frame Text Frame compound path 'rosé martini,' (13 chars) 'zucchini blossom fritters...' (54 ... 10 errors Pages: O All O 1
- space or mode, or edit the current swatch and specify a different color mode."
- 5 Choose Window > Color > Swatches to display the document's color swatches.
- Double-click the Red-Bright swatch. In the Swatch Options dialog box, select CMYK from the Color Mode menu (scroll up to locate the CMYK option if necessary). Click OK.

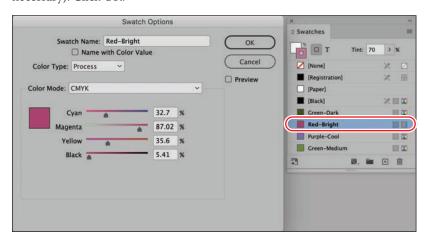

- ► **Tip:** Keep an eye on the lower-left corner of the document window to see if any preflight errors arise. You can double-click the word "error" to open the Preflight panel for details on any errors.
- **Tip:** To quickly navigate to the object with the error, click the page number link in the Preflight panel.

InDesign now reports No Errors in the Preflight panel and in the lower-left corner of the document window.

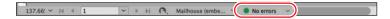

7 Close the Preflight panel and the Swatches panel, and then choose File > Save.

## Viewing the document in Presentation mode

In Presentation mode, the InDesign interface is hidden entirely, and the document fills the whole screen. This mode works well for presenting design ideas to clients.

- Press and hold down the Screen Mode button ( ) at the bottom of the Tools panel, and select Presentation ( ).
- **2** After viewing the document, press Esc (Escape) to exit Presentation mode. The document displays in its previous screen mode, Normal.
- **3** To view the document without layout aids, choose View > Screen Mode > Preview.
- 4 Choose View > Actual Size to see the document at its output size.
- **5** Choose File > Save.

Congratulations! You've learned many InDesign basics.

## **Exploring on your own**

To learn more about InDesign, try the following within the postcard layout:

- Change the text formatting by choosing other options in the Properties panel.
- Apply different paragraph and character styles to text. Apply the object style to different objects.
- Move and resize objects and graphics.
- Modify a paragraph, character, or object style and change its formatting. Notice how the change affects the text or objects to which the style is applied.
- Create a QR code that links to your favorite restaurant. You can test the QR code by pointing your smartphone camera at the screen.

**►Tip:** You cannot edit documents in Presentation mode. but you can make changes in any other screen mode.

#### InDesign best practices

While completing the postcard in this lesson, you experimented with the basic building blocks of a document and the best practices for creating a document. When you create a document following best practices, the document is easy to format, revise, and replicate consistently. Some of these techniques are listed here.

- **Avoid stacking objects.** Format one object rather than using multiple objects. For example, the two text frames containing the postcard's body text have a text inset, stroke weight, stroke color, and drop shadow applied. A new user might be tempted to create this look by stacking multiple frames. Using multiple objects creates extra work when moving, aligning, and formatting objects.
- Thread text frames. New InDesign users are often tempted to place or paste text into separate, freestanding text frames. The text in these frames needs to be selected and formatted individually. If you flow the text through threaded frames, it remains as a single body of text called a "story." Among other benefits of working with a story as opposed to disjointed frames of text, you can select all the text in a story for formatting and limit the use of Find/Change and Check Spelling to the text in a story. When you're working on a longer document, such as a book, threading text frames is crucial to controlling the text placement.
- **Use styles for all formatting.** InDesign provides styles for formatting objects, paragraphs, lines within paragraphs, characters, tables, and table cells. With styles, you can guickly and consistently format everything in a document. In addition, if you decide to change a format, you can update the style to make a global change. For example, in the postcard, if you wanted to change the font used in the body copy, all you would need to do is edit the character formats of the Body Copy paragraph style. Styles can be updated to reflect new formatting, and styles can be shared among documents as well.
- Preflight early and often. As soon as you receive a document to work on, find out how it will be used (print and/or display) and use the Preflight feature to make sure the document will output correctly. For example, if the document is missing a font, you will need to acquire that font before you continue working on the document.
- Try to automate repetitive tasks. InDesign has many sophisticated features whose purpose you may not understand until you need them. For example, if you're constantly having to change the format of phone numbers (from using parentheses to hyphens), you can do that automatically using Wildcards in Find/Change. If you need to build a table of contents or index, you'll find features to help with both. Whenever you find yourself doing anything tedious, the InDesign Help file, or even a simple Google search, can help you find a better way.

You will learn more about all these features as you work through the lessons.

## **Review questions**

- 1 What tool allows you to create text frames?
- **2** What tool allows you to thread text frames?
- **3** What symbol indicates that a text frame has more text than it can display—that is, overset text?
- 4 What tool allows you to move both frames and graphics within frames?
- **5** Where is the command for creating a QR code?
- 6 How can you tell if an aspect of a layout will cause output problems?

#### **Review answers**

- 1 You create text frames with the Type tool.
- **2** You thread text frames with the Selection tool.
- **3** A red plus sign in the lower-right corner of a text frame indicates overset text.
- 4 The Selection tool lets you drag a graphics frame (and its graphic) to move it, and it lets you move a graphic within its frame.
- 5 The Generate QR Code command is in the Object menu.
- 6 The Preflight panel reports errors when something in the layout does not comply with the selected preflight profile. For example, if the selected profile specifies no RGB color usage but an RGB color or image is used in the document, an error is reported. Preflight errors are also reported in the lower-left corner of the document window.

# **INDEX**

| A                                     | Articles panel, 383                  |
|---------------------------------------|--------------------------------------|
| Adjust Layout feature, 77             | Autocorrect option, 199–200          |
| Adobe Acrobat Reader, 397–398         | Auto-Fit option, 107                 |
| Adobe Add-ons, 5                      | autoflowing text, 173–174            |
| Adobe Authorized Training Centers     | semi-autoflow method, 170            |
| (AATCs), 5                            | automating repetitive tasks, 54, 121 |
| Adobe Bridge, 109, 305–306            | Auto-Size feature for text frames,   |
| Adobe Capture app, 160                | 166–167                              |
| Adobe Color website, 160              |                                      |
|                                       | В                                    |
| Adobe Fonts service, 2, 204, 211, 379 | D 1 11 00 06 001 000                 |
| Adobe Media Encoder application, 416  | Background layer, 93, 96, 331, 332   |
| Adobe Paragraph Composer,             | backgrounds                          |
| 225, 227, 235                         | dropped, 308–311                     |
| Adobe Single-Line Composer,           | transparent, 310–311                 |
| 225, 227, 235                         | Background Tasks panel, 374          |
| Adobe Support Community, 5            | Balance Ragged Lines feature, 225    |
| Advanced workspace, 14, 18, 21        | baseline grid, 181–184               |
| alert icon, 196, 297, 299, 300        | basic styles, 239                    |
| Align panel, 115, 119, 417            | bitmap images, 295, 296, 338         |
| aligning                              | bleed area, 37, 60, 81, 374          |
| multiple objects, 119–120, 129, 417   | bleed guides, 81–83                  |
| paragraphs, 220–222                   | Bleed view mode, 37, 372             |
| tabs used for, 228–229                | blending modes, 334, 335-336         |
| text in frames, 102, 181–184          | Body Paragraphs style, 177–178       |
| anchor points, 98–99, 315             | borders, table, 281–282              |
| anchored graphics frame, 312–315      | break characters, 101, 180           |
| Animated Zoom, 25, 26                 | Bridge program, 109, 304–306         |
| Animation panel, 405                  | bulleted lists, 231                  |
| animations, 404–408                   | buttons                              |
| adjusting timing of, 407–408          | animation, to play, 408–413          |
| buttons for playing, 408–413          | for interactive PDFs, 392–393, 395-  |
| custom motion paths for, 411–413      | 396, 398                             |
| motion presets for creating, 404–407  | navigation, 413–414                  |
| previewing, 405–406, 411, 412, 413    | multimedia, to play, 416–419         |
| property settings for, 426            | pop-up caption, to trigger, 414–415  |
| Appearance options (Interface), 31    | sound, to play, 420–421              |
| Arrange command, 95, 321, 355, 420    | Buttons And Forms panel, 390-396,    |
| arrowheads on lines, 125              | 409-415, 418, 421                    |

| C                                                   | coated vs. uncoated paper, 364                   |
|-----------------------------------------------------|--------------------------------------------------|
| Cantian Satur dialog box 100                        | Color panel, 141–142                             |
| Caption Setup dialog box, 109                       | Color Settings dialog box, 135                   |
| captions                                            | color settings file (CSF), 135                   |
| metadata, 109–110                                   | color swatches. See swatches                     |
| pop-up, 414–415                                     | Color Theme tool, 156, 157                       |
| Case Sensitive option in Find/Change, 195           | color themes, 156–160                            |
| CC Libraries                                        | adding to Swatches panel, 157–158                |
| color themes added to, 158–160                      | extracting from an image, 159, 234               |
| creating and using, 324                             | options for managing, 160                        |
| styles added to, 252, 265                           | sharing to your CC library, 158-159              |
| See also InDesign libraries                         | tool for creating, 156                           |
| CC Libraries panel, 159–160, 324                    | viewing, 157                                     |
| Cell Styles panel, 258, 259, 289                    | colorizing images, 332                           |
| cells (table)                                       | colors, 132–160                                  |
| fill color, 280                                     | applying, 145–149, 332                           |
| graphics added to, 282–286                          | creating, 139–143                                |
| merging adjacent, 277                               | finding and changing, 150, 366–367, 370          |
| modifying fit of text in, 275–277                   | groups, 155                                      |
| strokes, 280–281                                    | management of, 133–136, 365–370                  |
| styles for, 256–259, 287–290                        | Mixed Ink, 144                                   |
| See also tables                                     | onscreen proofing of, 136                        |
| chain icon, 170                                     | output requirements for, 137–139                 |
| Change Format Settings dialog box, 195–196          | specifying settings for, 135                     |
| Character panel, 39, 212, 213, 224                  | spot vs. process, 144                            |
| Character Style Options dialog box, 245–246         | themes, 156–160                                  |
| character styles, 42, 245, 253                      | viewing environment for, 134                     |
| applying, 44–45, 247                                | columns                                          |
| creating, 44, 245–246                               | adjusting, 179–180, 219                          |
| formatting text for, 43–44                          | creating, 101, 171, 218                          |
| nesting inside paragraph styles, 247–251            | flowing text across, 41, 168–169                 |
| Character Styles panel                              | guides, 63, 70                                   |
| applying styles in, 44–45, 245–247                  | straddle head spanning, 219                      |
| creating new styles in, 44, 245–246, 248–249        | tables, in, 274–277                              |
| characters                                          | combo boxes in forms, 394, 396                   |
| formatting options, 39                              | compound shapes, 113–114, 320                    |
| fraction, 216–217                                   | content grabber, 47, 94, 106, 117, 118, 302, 303 |
| hidden, 37, 101, 228, 313                           | Content-Aware Fit option, 303–304                |
| special, 214                                        | context menus, 29, 65, 185, 199                  |
| styles applied to, 42, 43–45                        | Control panel, 14, 39                            |
| check boxes in forms, 393–394, 396, 399             | _                                                |
| Check Spelling dialog box, 197–198                  | floating and docking, 22                         |
| check spelling dynamically, 199                     | math calculations in, 66, 108, 127               |
| circular frames, 12, 114                            | scaling graphics in, 302                         |
| Classroom in a Book training series, 1              | Convert Direction Point tool, 99, 114            |
| Clear Effects button, 353                           | Convert Text To Table dialog box, 271–272        |
| Clear Overrides button, 43, 244, 253, 256, 259, 261 | converting                                       |
| clipping paths, 308–310                             | frame shapes, 114                                |
| CMYK color mode, 140, 141–143, 144, 363, 364,       | table cells for graphics, 282–283                |
| 368–369                                             | text to a table, 271–272                         |

| corners, rounding, 116                               | spell check features for, 197–200                   |
|------------------------------------------------------|-----------------------------------------------------|
| Create Guides command, 63                            | Story Editor used for, 201–202                      |
| Creative Cloud desktop application, 2                | tracking changes and, 202–203                       |
| Creative Cloud Libraries. See CC Libraries           | educator resources, 5                               |
| crop marks, 374, 375, 377                            | effects, 342–353                                    |
| cropping graphics, 47, 302–303                       | applying multiple, 346–347                          |
| Current Screen Mode button, 126                      | copying between objects, 347–348                    |
| customizing the workspace, 23, 389                   | drop shadow for text, 345                           |
|                                                      | editing and removing, 352–353                       |
| D                                                    | feathering, 342–345                                 |
|                                                      | layered images and, 350–351                         |
| Defaults file, 4–5                                   | transparency, 343, 349                              |
| Detect Edges, 111, 315                               | Effects dialog box, 342–348, 352                    |
| dictionary, spelling, 198                            | Effects panel, 333–337, 340, 344, 347–348, 353, 354 |
| Direct Selection tool, 49, 98–99, 114, 122, 315, 332 | Ellipse Frame tool, 12, 13                          |
| display performance settings, 134–135, 301, 337, 360 | em space, 65                                        |
| Distribute Space options, 115, 128                   | embedded files, 295, 300, 417                       |
| docking panels, 22, 389                              | entering text, 38, 190–193                          |
| document pages, 61-62, 72-73                         | EPUB files. See fixed-layout EPUBs                  |
| document windows, 15–17                              | EPUB Interactivity Preview panel, 405–407, 409,     |
| documents                                            | 415, 419, 421, 427                                  |
| adding pages to, 73                                  | Essentials workspace, 9, 36, 39                     |
| Adjust Layout feature for, 77                        | expanding panels, 19                                |
| creating new, 59, 60–61                              | exporting                                           |
| magnification controls for, 24–26                    | fixed-layout EPUB files, 422–423                    |
| navigating through, 27–28                            | graphics for digital use, 381–384                   |
| packaging, 379–381, 385                              | interactive PDF files, 397–398                      |
| preferences specific to, 30                          | PDF files, 372-375                                  |
| preflighting, 51–54, 137–139, 359–361                |                                                     |
| Presentation mode, 53                                | publishing EPUBs online, 424-425                    |
| presets created for, 59–61                           | extracting from images                              |
| previewing, 156, 266, 372                            | color themes, 159                                   |
| printing, 376–379                                    | fonts, 234                                          |
| double arrow button, 19, 20, 21                      | eye icon, 92, 312, 318, 351, 363                    |
| double arrow icon, 117, 121, 275, 309                | Eyedropper tool, 141, 157                           |
| dragging and dropping                                |                                                     |
| editing text by, 200–201                             | F                                                   |
| graphics into a frame, 304–306                       | feathering, 342–345                                 |
| table rows, 275                                      | edges of images, 342–343                            |
| drop cap, 222–223, 235                               | gradient effect, 343–345                            |
| Drop Cap paragraph style, 178, 184                   | fills                                               |
| drop shadow effect, 254, 335, 343, 345, 349          | color, 145–147, 332                                 |
| dynamic spelling feature, 199                        |                                                     |
| dynamic spennig leadure, 177                         | graphic, 320–321<br>object, 49, 145–147             |
| _                                                    | table, 279–280                                      |
| E                                                    | •                                                   |
| Edit Original feature, 307                           | text, 148–149, 216                                  |
| editing text, 193–203                                | Find/Change dialog box, 150, 176–177, 194–196,      |
| dragging and dropping for, 200–201                   | 366–367, 370                                        |
| Find/Change options for, 193–196                     | finding/changing                                    |
|                                                      |                                                     |

| extra paragraph returns, 176–177                                | tab order setting for, 395                    |
|-----------------------------------------------------------------|-----------------------------------------------|
| formatting, 195–196                                             | testing in Acrobat Reader, 397–398            |
| text, 193–196                                                   | text fields on, 390-391                       |
| fixed-layout EPUBs, 402-427                                     | types of fields for, 396                      |
| animations added to, 404–408, 426                               | workspace setup for, 389                      |
| buttons configured for, 408-414                                 | fraction characters, 216–217                  |
| exporting, 422–423                                              | Frame Fitting Options dialog box, 311         |
| hyperlinks created in, 419                                      | frame fitting options, 303–304, 311           |
| new documents created for, 403                                  | frames                                        |
| pop-up captions for, 414–415                                    | placeholder, 68–69                            |
| Publish Online feature for, 424–425                             | rounded corners added to, 116                 |
| reflowable EPUBs vs., 403–404, 427                              | shape changes for, 112–114, 126-127           |
| slideshows added to, 417–419                                    | tools for creating, 12–13                     |
| sounds added to, 420–421                                        | See also graphics frames; text frames         |
| videos added to, 416–417                                        | oce mso graphics frames, text frames          |
| Flattener Preview panel, 371                                    | G                                             |
| Flip Horizontal button, 321                                     | d                                             |
| floating panels, 20, 21                                         | Gap tool, 108                                 |
| flowing text, 165–175                                           | gear icon, 14                                 |
| adding pages while, 175                                         | glyphs, 212–214, 217, 235                     |
| along a path, 123–124                                           | Glyphs panel, 214, 217                        |
| automatically, 173–174                                          | Go To Link button, 297, 299, 301              |
| creating text frames while, 170–171                             | Go To Page dialog box, 28                     |
| ē                                                               | Go To Page, 178, 182, 184                     |
| existing frames used for, 165–167<br>manual process of, 168–169 | GPU card, 26, 301                             |
| Font menus, 215                                                 | Gradient Feather tool, 344                    |
|                                                                 | Gradient Swatch tool, 153–154                 |
| fonts                                                           | gradients, 152–154                            |
| adding from Adobe Fonts, 211                                    | adjusting direction of, 153–154               |
| applying and styling, 212–214                                   | creating and applying, 152–153                |
| extracting from images, 234                                     | feather effect for, 343–345                   |
| finding in Font menu, 215                                       | graphics, 45–47, 294–327                      |
| indicators of missing, 204                                      | animation, in, 426                            |
| lesson file use of, 2                                           | clipping paths for, 308–310                   |
| OpenType, 212, 213–214                                          | cropping, 302–303                             |
| packaged, 380                                                   | display settings for, 134–135, 301            |
| footers, 61–63, 67                                              | dropped backgrounds in, 308–311               |
| tables, rows in, 286, 291                                       | editing original file for, 307                |
| formatting                                                      | exporting for digital use, 381–384            |
| finding/changing, 195–196                                       | filling type with, 320–321                    |
| objects for a style, 254                                        | finding spot colors in, 370                   |
| overriding manual, 252–253                                      | importing, 78–79, 302–306, 312, 316–318       |
| styles used for, 54, 238–266, 364                               | InDesign libraries for, 322–323               |
| tables, 279–282                                                 | links to, 295–298                             |
| text, 39, 43–44, 177–179                                        | native formats for, 312                       |
| forms, 388–399                                                  | placeholder frames for, 69                    |
| check boxes on, 393–394                                         | placing, 46, 79, 103–105, 302–304             |
| combo boxes on, 394                                             | positioning, 45–47, 303–304, 306, 311         |
| radio buttons on, 392–393                                       | rotating, 117–118, 310                        |
| Submit button on, 395–396                                       | scaling, 46, 298, 302–304, 306, 309, 311, 317 |
|                                                                 | 3Cainig, To, 270, 302-30T, 300, 307, 311, 317 |

| graphics (continued)                                 | I                                      |
|------------------------------------------------------|----------------------------------------|
| table cells with, 282–286                            | 1                                      |
| transparency applied to, 336–340                     | IDML files, 380, 381, 385              |
|                                                      | Illustrator                            |
| updating revised, 299–300                            | importing files from, 316, 326         |
| vector vs. bitmap, 295–296                           | layered files from, 316–318            |
| wrapping text around, 110–112, 314–315,<br>318–320   | transparency in files from, 339–340    |
|                                                      | images                                 |
| See also images                                      | adjusting display quality, 301         |
| graphics frames, 103–110                             | bitmap, 295–296, 336                   |
| anchored, 312–315                                    | clipping paths for, 308–310            |
| drawing new, 103 fitting content into, 303–304       | display settings, 134–135, 301         |
| · ·                                                  | extract from, 159, 234                 |
| grid created of, 105                                 | feathering edges of, 342-343           |
| metadata captions added to, 109–110                  | identifying imported, 296–297          |
| moving and resizing images within, 106–107           | placing in graphic cells, 283–284      |
| placing graphics into, 103, 105, 303–304             | resizing, 106–107, 302                 |
| rotating contents of, 118                            | resolution of, 134–135, 298            |
| sizing/resizing, 104                                 | rotating, 118, 310                     |
| space adjusted between, 108                          | See also graphics                      |
| grayscale images, 331–332<br>grid, baseline, 181–183 | Import Options dialog box, 278         |
| groups                                               | importing                              |
| color, 155                                           | graphics, 78, 302–306, 312             |
| object, 122–123, 129                                 | Illustrator files, 316–318, 326        |
| panel, 20, 21, 33                                    | snippets, 71, 79–80                    |
| style, 178                                           | styles, 264–266, 267                   |
| guides                                               | tables, 278                            |
| bleed, 81–83                                         | text, 40, 78, 165, 192-193             |
| deleting unneeded, 65                                | InDesign                               |
| dragging from rulers, 63–64                          | appearance preferences, 31             |
| parent page, 62–63                                   | best practices, 54                     |
| Smart Guides feature, 100, 120–121, 302, 340,        | Defaults file, 4–5                     |
| 391                                                  | installing, 2                          |
| Step And Repeat technique, 64–65                     | training resources, 5                  |
| viewing in documents, 37, 331                        | InDesign libraries, 322–323            |
| gutter settings, 60, 101                             | See also CC Libraries                  |
| 8                                                    | Info panel, 18                         |
| Н                                                    | Ink Manager, 368–369, 385              |
| 11                                                   | Insert Break Character option, 219     |
| Hand tool, 11–12, 28                                 | Insert Pages dialog box, 73            |
| hanging indents, 231                                 | Inset Spacing options, 102             |
| headers                                              | Interactive For PDF workspace, 388–389 |
| parent page, 63–67                                   | Interface preferences, 30–31           |
| table, 286–287                                       | Item Information dialog box, 323       |
| Help menu, 5, 32                                     |                                        |
| hidden characters, 37, 101, 176, 228, 271, 313       | J                                      |
| Home screen, 8                                       | jump lines 194 196 197                 |
| HTML Export Options dialog box, 383                  | jump lines, 184–186, 187               |
| hyperlinks, 419                                      | justified text, 225                    |
| hyphenation settings, 225–226                        |                                        |

| K                                          | Links panel, 296-300                    |
|--------------------------------------------|-----------------------------------------|
| Keep Options dialog box, 209               | caption options, 109                    |
|                                            | detaching from panel group, 297         |
| kerning, 223–224, 235                      | link status icons in, 300               |
| key objects, 119, 129                      | list of linked files in, 295            |
| keyboard shortcuts                         | managing links in, 296–298              |
| magnification controls, 24, 97             | relinking files in, 300, 307            |
| number pad used for creating, 246          | replacing images in, 299–300            |
| single-letter for tools, 11                | updating revised files in, 299, 300     |
| styles applied with, 244                   | list boxes in forms, 394–396            |
| text formatting with, 240                  | lists, numbered/bulleted, 231           |
| troubleshooting, 26                        | Live Preflight feature, 51–53           |
| Keyboard Shortcuts dialog box, 32          | Load Styles dialog box, 264–265         |
|                                            | loaded graphics icon, 46, 103, 302, 331 |
| L                                          | loaded text icon, 40, 165, 170-171, 173 |
| Lavar Options dialog box 95                | local overrides, 43, 244, 253           |
| Layer Options dialog box, 95 layers, 91–96 | Locate Color feature, 150, 366-367, 370 |
|                                            | locked layers, 97                       |
| creating new, 95                           | •                                       |
| effects applied to, 350–351                | M                                       |
| explanation of, 91–92                      |                                         |
| hiding or displaying, 92                   | magnification controls, 24-26, 33, 97   |
| Illustrator files with, 316–318            | margins                                 |
| moving items between, 93, 96               | hanging punctuation outside, 221–222    |
| naming/renaming, 95                        | specifying settings for, 60, 68         |
| Photoshop files with, 312                  | mask shapes, 308                        |
| reordering, 95                             | math calculations, 66, 108, 127-128     |
| selecting objects on, 93                   | Measure tool, 74–75                     |
| working with, 92–96                        | measurement units, 59, 313              |
| Layers panel, 91–93                        | Media panel, 416, 420                   |
| leaders, tab, 229, 235                     | Medium Light interface, 8, 30           |
| lesson files, 3                            | Menu Customization dialog box, 32       |
| Levels setting, 334                        | menus                                   |
| libraries                                  | context, 29                             |
| Creative Cloud, 158–160, 324               | customizing, 23                         |
| InDesign, 322–323                          | panel, 29–30                            |
| swatch libraries, 369                      | Merge Cells option, 277                 |
| ligatures, 214                             | metadata                                |
| line breaks, 225–226                       | caption, 109–110                        |
| line styles (nested), 250                  | EPUB file, 422–423                      |
| Line tool, 11, 125                         | Missing Fonts dialog box, 192, 204–205  |
| lines                                      | missing links, 300, 322, 360            |
| arrowheads on, 125                         | Mixed Ink colors, 144                   |
| drawing, 11, 125                           | modified link icon, 299, 322, 327, 360  |
| linked files                               | monitor calibration, 136                |
| listed in Links panel, 295                 | motion paths, 411–413, 427              |
| relinking multiple, 307                    | motion presets, 404–407                 |
| revealing the location of, 298             | movies in EPUBs, 416–417                |
| viewing information about, 297–298, 300    | multicolumn text frames, 101, 218       |
|                                            | multimedia in EPUBs, 415–419, 420–421   |
|                                            | multi-state objects, 417–418            |
|                                            | ,                                       |

| N                                                                                                    | OpenType fonts, 212, 213–214                                                                                                    |
|----------------------------------------------------------------------------------------------------|----------------------------------------------------------------------------------------------------|
| navigating documents, 27–28                                                                                                    | optical margin alignment, 221–222<br>output requirements, 137–139                                                                                                    |
| navigation buttons, 413–414                                                                                                    | overriding manual formatting, 253                                                                                                    |
| nested styles, 42, 247–251                                                                                                    | overset text, 40, 55, 165, 166, 169, 170, 173, 187, 193,                                                                                                    |
| character styles created for, 248-249                                                                                                    | 202, 210, 360–361                                                                                                    |
| creating within paragraph styles, 250-251                                                                                                    | 202, 210, 300–301                                                                                                    |
| individual line styles as, 250                                                                                                    | P                                                                                                    |
| prerequisites for creating, 267                                                                                                    | r                                                                                                    |
| New Character Style dialog box, 44, 248–249                                                                                                    | packaging files, 379–381, 385                                                                                                    |
| New Color Group dialog box, 155                                                                                                    | page numbering, 62                                                                                                    |
| New Document dialog box, 61, 403                                                                                                    | changing the scheme for, 87                                                                                                    |
| New Document Preset dialog box, 60                                                                                                    | folding brochure and, 297                                                                                                    |
| New Object Style dialog box, 255                                                                                                    | jump lines added with, 184–186, 187                                                                                                    |
| New Paragraph Style dialog box, 242–243                                                                                                    | parent page marker for, 65, 87                                                                                                    |
| New Section dialog box, 75–76                                                                                                    | placement of, 67                                                                                                    |
| New Swatch icon, 142, 143                                                                                                    | pages                                                                                                    |
| New Table Style dialog box, 260                                                                                                    | adding new, 73, 175                                                                                                    |
| New Tint Swatch dialog box, 151                                                                                                    | deleting, 73                                                                                                    |
| New Workspace dialog box, 23                                                                                                    | flowing text into, 175                                                                                                    |
| Next Page button, 27, 110, 406                                                                                                    | navigating, 27–28                                                                                                    |
| Normal view mode, 37, 85                                                                                                    | numbering, 62, 65, 75–76, 87                                                                                                    |
| Notes panel, 32, 203                                                                                                    | parent, 61, 62–72                                                                                                    |
| numbered lists, 231                                                                                                    | rearranging, 73                                                                                                    |
| numbering pages. See page numbering                                                                                                    | resizing, 74–75                                                                                                    |
|                                                                                                    | Pages panel, 19, 61                                                                                                    |
| 0                                                                                                    | navigating pages in, 27, 76                                                                                                    |
| Object Layer Options dialog box 212 218 250 251                                                                                                    | page numbering in, 62, 75–76                                                                                                    |
| Object Layer Options dialog box, 312, 318, 350, 351<br>Object States panel, 418, 427                                                                                                    | parent pages applied in, 72                                                                                                    |
| object states panel, 416, 427<br>object styles, 42, 51, 254–256, 267                                                                                                    | panel icons, 19                                                                                                    |
| Object Styles panel, 51, 255, 391                                                                                                    | panels, 18–22                                                                                                    |
| objects, 10, 48–50                                                                                                    | creating grouped, 20, 21, 33                                                                                                    |
| aligning multiple, 119–120, 129                                                                                                    | expanding and collapsing, 19                                                                                                    |
| colors applied to, 145–147                                                                                                    | hiding and redisplaying, 83                                                                                                    |
| effects applied to, 346–348                                                                                                    | menus related to specific, 29–30                                                                                                    |
| grouped, 122–123, 129                                                                                                    | moving the Tools and Control, 21–22                                                                                                    |
| InDesign libraries for, 322–323                                                                                                    | opening and closing, 18                                                                                                    |
| key, 119, 129                                                                                                    | rearranging and customizing, 20–21                                                                                                    |
| moving, 48                                                                                                    |                                                                                                    |
|                                                                                                    | See also specific panels                                                                                                    |
|                                                                                                    | PANTONE colors, 140–141, 363, 364, 368–369, 370                                                                                                    |
| multi-state, 417–418                                                                                                    | PANTONE colors, 140–141, 363, 364, 368–369, 370<br>Paragraph panel, 39, 183, 220, 262                                                                                                    |
| multi-state, 417–418<br>parent page, 66, 87                                                                                                    | PANTONE colors, 140–141, 363, 364, 368–369, 370<br>Paragraph panel, 39, 183, 220, 262<br>Paragraph Rules dialog box, 263                                                                                                    |
| multi-state, 417–418<br>parent page, 66, 87<br>rotating, 48, 117, 118                                                                                                    | PANTONE colors, 140–141, 363, 364, 368–369, 370<br>Paragraph panel, 39, 183, 220, 262<br>Paragraph Rules dialog box, 263<br>paragraph rules, 233                                                                                                    |
| multi-state, 417–418 parent page, 66, 87 rotating, 48, 117, 118 scaling multiple, 120                                                                                                    | PANTONE colors, 140–141, 363, 364, 368–369, 370<br>Paragraph panel, 39, 183, 220, 262<br>Paragraph Rules dialog box, 263<br>paragraph rules, 233<br>Paragraph Style Options dialog box, 250–251                                                                                                    |
| multi-state, 417–418<br>parent page, 66, 87<br>rotating, 48, 117, 118                                                                                                    | PANTONE colors, 140–141, 363, 364, 368–369, 370<br>Paragraph panel, 39, 183, 220, 262<br>Paragraph Rules dialog box, 263<br>paragraph rules, 233<br>Paragraph Style Options dialog box, 250–251<br>paragraph styles, 42–43, 241–244, 253                                                                              |
| multi-state, 417–418 parent page, 66, 87 rotating, 48, 117, 118 scaling multiple, 120 stroke and fill changes, 49–50                                                                                          | PANTONE colors, 140–141, 363, 364, 368–369, 370 Paragraph panel, 39, 183, 220, 262 Paragraph Rules dialog box, 263 paragraph rules, 233 Paragraph Style Options dialog box, 250–251 paragraph styles, 42–43, 241–244, 253 applying, 42–43, 166, 177–179, 243–244                                                      |
| multi-state, 417–418 parent page, 66, 87 rotating, 48, 117, 118 scaling multiple, 120 stroke and fill changes, 49–50 styles applied to, 42, 51, 254–256                                                       | PANTONE colors, 140–141, 363, 364, 368–369, 370 Paragraph panel, 39, 183, 220, 262 Paragraph Rules dialog box, 263 paragraph rules, 233 Paragraph Style Options dialog box, 250–251 paragraph styles, 42–43, 241–244, 253 applying, 42–43, 166, 177–179, 243–244 creating new, 241–243                                |
| multi-state, 417–418 parent page, 66, 87 rotating, 48, 117, 118 scaling multiple, 120 stroke and fill changes, 49–50 styles applied to, 42, 51, 254–256 transforming multiple, 121                            | PANTONE colors, 140–141, 363, 364, 368–369, 370 Paragraph panel, 39, 183, 220, 262 Paragraph Rules dialog box, 263 paragraph rules, 233 Paragraph Style Options dialog box, 250–251 paragraph styles, 42–43, 241–244, 253 applying, 42–43, 166, 177–179, 243–244 creating new, 241–243 jump lines formatted with, 185 |
| multi-state, 417–418 parent page, 66, 87 rotating, 48, 117, 118 scaling multiple, 120 stroke and fill changes, 49–50 styles applied to, 42, 51, 254–256 transforming multiple, 121 warning about stacking, 54 | PANTONE colors, 140–141, 363, 364, 368–369, 370 Paragraph panel, 39, 183, 220, 262 Paragraph Rules dialog box, 263 paragraph rules, 233 Paragraph Style Options dialog box, 250–251 paragraph styles, 42–43, 241–244, 253 applying, 42–43, 166, 177–179, 243–244 creating new, 241–243                                |

| Paragraph Styles panel                          | PNG file format, 381, 383, 422                |
|-------------------------------------------------|-----------------------------------------------|
| choosing styles in, 177–179                     | pop-up captions, 414–415                      |
| creating new styles in, 242                     | positioning graphics, 46–47                   |
| rearranging and customizing, 20-21              | preferences                                   |
| redefining styles in, 264                       | application-specific, 30                      |
| paragraphs                                      | Autocorrect, 199–200                          |
| alignment changes, 220–221                      | document-specific, 30                         |
| changing extra returns for, 176–177             | Guides & Pasteboard, 100                      |
| formatting options, 39, 42, 181–184, 209, 219,  | Interface, 30–31                              |
| 225, 226, 228, 232, 235, 313                    | Spelling, 199                                 |
| horizontal rules applied to, 233                | User Interface Scaling, 31                    |
| hyphenation settings, 225–226                   | Preferences dialog box, 30–31                 |
| shading applied to, 232                         | preferences file. See Defaults file           |
| spacing changes between, 210                    | Preflight panel, 51–52, 55, 137–138, 359, 361 |
| styles applied to, 42–43, 166, 177–179, 243–244 | preflight profiles, 137–138, 362, 385         |
| Parent Options dialog box, 68                   | preflighting documents, 51–53, 54, 137–139,   |
| parent pages, 61, 62–72                         | 359–361                                       |
| applying to document pages, 72                  |                                               |
|                                                 | Presentation mode, 37, 53 presets             |
| creating additional, 69–70                      | •                                             |
| guides added to, 62–63                          | Adobe PDF, 373, 374–375                       |
| naming/renaming, 68                             | motion, 404–407                               |
| overriding items on, 70, 78–80                  | new document, 59–60                           |
| parent-child structure for, 69–70, 71, 87       | print, 378                                    |
| placeholder frames added to, 68–69              | sharing, 376                                  |
| snippets used in, 71                            | press-ready PDFs, 374–375, 385                |
| text frames created on, 65–67                   | pre-threading text frames, 168                |
| Paste In Place command, 65                      | Preview mode, 37, 83, 126                     |
| Paste Remember Layers command, 93               | previewing                                    |
| pasteboard, 15, 45, 63                          | animations, 405–406, 411, 412, 413            |
| Pathfinder features, 126–127                    | documents, 156, 266, 372                      |
| paths                                           | separations, 361, 363–364                     |
| clipping, 308–310                               | spreads, 83, 126                              |
| flowing type along, 123–124                     | transparency effects, 371                     |
| PDF Comments feature, 374                       | Previous Page button, 27                      |
| PDF files                                       | Print Booklet feature, 378–379                |
| creating press-ready, 374–375, 385              | Print dialog box, 376–378                     |
| exporting interactive, 397                      | printing                                      |
| form fields added to, 390-396                   | documents for proofing, 376-378               |
| proofs created as, 372–374                      | requirements for, 137-139                     |
| pen icon, 93, 95, 331                           | saving presets for, 378                       |
| Pen tool, 125, 315                              | setting options for, 376–378                  |
| Pencil tool, 412                                | process colors, 144, 161, 368-369, 370        |
| Photoshop                                       | proofing                                      |
| clipping paths from, 308–310                    | booklets, 378–379                             |
| layered files from, 312                         | colors, 136                                   |
| transparent backgrounds from, 310–311           | PDFs created for, 372-374                     |
| Place dialog box, 40, 192, 316                  | Properties panel, 9, 10                       |
| Place PDF dialog box, 316–317, 339              | Align options, 119                            |
| placeholder frames, 68, 69                      | Appearance area, 241, 246                     |
| placeholder text, 80                            | Character controls, 39, 246                   |
| 1                                               | Transform area, 13                            |

| Publish Online feature, 424–425                       | shapes, 112–116                                   |
|-------------------------------------------------------|---------------------------------------------------|
| punctuation                                           | compound, 113–114                                 |
| hanging outside margins, 221-222                      | converting, 114                                   |
| styles applied to, 45                                 | repeating and distributing, 115                   |
| 7 11                                                  | shapes used for changing, 112–113                 |
| Q                                                     | wrapping text around, 110–111                     |
| Q                                                     | sharing                                           |
| QR code, 50, 55                                       | color themes, 158–160                             |
| Quick Apply dialog box, 240                           | presets, 376                                      |
|                                                       | -                                                 |
| R                                                     | styles, 252, 264–265                              |
| I.                                                    | signature fields, 396                             |
| radio buttons, 392-393, 396, 399                      | slideshows in EPUBs, 417–419, 427                 |
| Rectangle Frame tool, 12, 69, 100, 103, 310, 410, 413 | Slug view mode, 37                                |
| Rectangle tool, 69, 112, 114, 391                     | Smart Guides feature, 100, 120, 340, 391          |
| Redefine Style option, 240, 264                       | Smart Text Reflow feature, 175                    |
| reference point locator, 117, 118                     | snapping guides, 64                               |
| reflowable EPUBs, 403–404                             | snippets, 325                                     |
| Relink button, 299, 300, 327                          | creating, 71, 325                                 |
|                                                       | importing, 71, 79                                 |
| relinking files, 300, 307                             | placing, 80, 325                                  |
| resolution of images, 134, 298                        | soft proofing, 136                                |
| Reveal In options, 298                                | software updates, 5                               |
| reverse type, 148                                     | sounds in EPUBs, 420–421                          |
| RGB image alert, 379                                  | spacing                                           |
| Rollover appearance, 396                              | between-paragraph, 210                            |
| rotating                                              | vertical, 181, 209–210                            |
| images, 118, 310                                      | Span Columns controls, 219                        |
| objects, 48, 117                                      |                                                   |
| spreads, 84                                           | special characters, 214                           |
| rounding corners, 116                                 | spell check features, 197–201                     |
| rulers, dragging guides from, 63–64                   | adding words to dictionary, 198                   |
| rules, paragraph, 233                                 | Autocorrect option, 199–200                       |
|                                                       | Check Spelling dialog box, 197–198                |
| S                                                     | dynamic spelling, 199                             |
| 3                                                     | spot colors, 140–141, 144, 161, 363, 368–369, 370 |
| Sample Buttons And Forms panel, 389                   | spreads                                           |
| scaling                                               | previewing, 83, 126                               |
| graphics, 46–47, 302–304, 311                         | rotating, 84                                      |
| multiple objects, 120                                 | square frames, 12                                 |
| text frame and text, 98–99                            | stacked panels, 21                                |
| Screen Mode button, 37, 53                            | Step And Repeat technique                         |
| section options, page numbers, 75–76                  | for guides, 64–65                                 |
| selecting                                             | for shapes, 115                                   |
| content vs. frames, 311                               | stop markers, 152                                 |
|                                                       | stories, text as, 40, 54                          |
| grouped objects, 122, 129                             | Story Editor, 201–203                             |
| objects on layers, 92                                 | straddle head, 219                                |
| tools, 11, 33                                         |                                                   |
| Selection tool, 10–13, 28, 33, 55, 98, 129, 311       | Stroke/Fill box, 145                              |
| Send To Back option, 321                              | strokes                                           |
| Separations Preview panel, 361, 363–364, 368          | color, 147–148                                    |
| shading paragraphs, 232                               | object, 49                                        |

| table cell, 280–281                            | creating new, 290                                |
|------------------------------------------------|--------------------------------------------------|
| text, 216                                      | deleting rows and columns from, 274              |
| style overrides, 253                           | fill patterns and colors for, 279–280            |
| styles, 41–45, 238–267                         | formatting options for, 279–282                  |
| basing on existing styles, 252, 255            | graphics added to cells in, 282-286              |
| best practices for, 252–253                    | header rows created for, 286-287                 |
| breaking links to, 252                         | importing from other apps, 278                   |
| cell, 256–259, 287–290                         | rearranging rows and columns in, 275             |
| character, 42, 43–45, 245–247                  | styles for cells, 256-259, 287-290               |
| creating and applying, 239-240, 241-247        | tabs, 228–231                                    |
| formatting with as best practice, 54           | aligning text to, 228–229                        |
| globally updating, 262–264                     | controls for working with, 230                   |
| groups of, 239, 243, 252                       | hanging indents and, 231                         |
| loading or importing, 264–265                  | leaders used with, 229                           |
| modifying and redefining, 240                  | text, 38-41, 190-203                             |
| nested, 42, 247–251                            | adding text, 38–39                               |
| object, 42, 50-51, 254-256                     | aligning to grid, 181–184                        |
| overview about, 239–240                        | colors applied to, 148–149                       |
| paragraph, 42-43, 166, 183-184, 241-244        | context menu, 29                                 |
| Quick Apply feature for, 240                   | dragging and dropping, 200–201                   |
| sharing, 252, 264–265                          | editing, 190–203, 205                            |
| table, 256, 259–261, 287–289                   | filling with graphics, 320–321                   |
| Subject-Aware Text Wrap, 318–320               | finding/changing, 176-177, 193-196               |
| Submit button in forms, 395–396, 399           | flowing, 165–175                                 |
| Swash feature, 213–214                         | fonts applied to, 212–214                        |
| Swatch Options dialog box, 52, 139, 142        | form fields for, 390-391, 396                    |
| swatches                                       | formatting options, 39                           |
| CMYK color, 141–143                            | importing, 40–41, 78, 165, 192–193               |
| color mode conversion, 139                     | inset spacing for, 102                           |
| color theme, 157–160                           | paragraph styles applied to, 42–43, 166, 177–179 |
| deleting, 155, 365                             | path-based, 123–124                              |
| gradient, 152–154                              | placeholder frames for, 68                       |
| libraries of, 369                              | placing in documents, 40, 78-79                  |
| PANTONE color, creating, 140–141               | replacing placeholder, 80                        |
| naming/renaming, 143                           | stroke and fill for, 216                         |
| tint, 150–151, 353                             | styling, 39, 42–45, 213                          |
| Swatches panel, 30, 141, 151, 157–158, 365–368 | tables created from, 272                         |
|                                                | transparency applied to, 340–341                 |
| Т                                              | vertical spacing of, 181, 209-210                |
|                                                | wrapping around graphics, 110-112, 314-315,      |
| Tab Order dialog box, 395                      | 318–320                                          |
| Table Options dialog box, 279, 281–282         | See also typography                              |
| Table Styles panel, 259, 261                   | Text Frame Options dialog box, 41, 101, 167      |
| tables, 270–291                                | text frames, 96-102                              |
| adding rows and columns to, 272–274            | aligning text in, 102                            |
| adjusting rows and columns in, 275–277,        | Auto-Size feature, 166–167                       |
| 284–285                                        | columns in, 41, 101, 218-219                     |
| borders added to, 281–282                      | creating, 96–98, 170–173                         |
| cell strokes edited in, 280–281                | formatting options, 39                           |
| converting text to, 271–272                    | importing text into, 165                         |
|                                                |                                                  |

| text frames (continued)                    | fraction characters, 216-217                          |
|--------------------------------------------|-------------------------------------------------------|
| inset spacing options, 102                 | line break adjustments, 225-226                       |
| parent page, 65–67                         | paragraph alignment, 220–222                          |
| reshaping, 98–99                           | paragraph rules, 233                                  |
| resizing, 98, 99, 166–167                  | shading paragraphs, 232                               |
| threaded, 54, 171–173                      | stroke and fill effects, 216                          |
| Text Wrap panel, 111–112, 314–315, 318–319 | tab settings, 228–231                                 |
| threaded text frames, 54, 171–173          | tracking and kerning adjustments, 223–224             |
| TIFF file format, 331                      | vertical spacing adjustments, 209–210                 |
| Timing panel, 407–408, 427                 | See also text                                         |
| tint swatches, 150–151, 353                |                                                       |
| Tool Hints, 32                             | U                                                     |
| tool tips, 9, 10, 11, 194, 239, 253, 398   |                                                       |
| tools                                      | Undo command, 8, 10, 11                               |
| displaying info about, 32                  | Update Link button, 299, 300, 322, 327                |
| overview of using, 10–13                   | updating                                              |
| selecting, 10–13, 33                       | InDesign program, 5                                   |
| viewing hidden, 12–13                      | revised graphics, 299–300                             |
| Tools panel, 9, 10, 21–22                  | styles, 183–184, 262–264                              |
| tracked changes, 202–203                   | User Interface Scaling, 31                            |
| tracking, typographical, 223–224           |                                                       |
| training resources, 5                      | V                                                     |
| Transform panel, 63–64                     | V                                                     |
| transforming objects, 121                  | Variable Font format, 212                             |
| transparency, 330–355                      | vector graphics, 295, 296, 336–337                    |
| effects utilizing, 342–353                 | Vertical Justification options, 39, 66, 102, 181, 209 |
| graphics settings for, 336–338             | vertical spacing adjustments, 181, 209                |
| Illustrator files with, 339–340            | videos in EPUBs, 416–417                              |
| overview of features for, 333-336          | view commands, 24                                     |
| Photoshop backgrounds with, 310–311        | View Threshold menu, 182                              |
| previewing, 371                            | viewing environment for color, 134                    |
| printing files with, 377                   |                                                       |
| settings and options for, 349              | W                                                     |
| text settings for, 340–341                 | Web Edition of book, 3                                |
| using tints vs., 353                       | workspace, 9                                          |
| viewing pages with, 352                    | creating your own, 23, 32, 389                        |
| Transparency Flattener settings, 375       | customizing, 23                                       |
| trifold layout, 85                         | Interactive For PDF, 9, 23, 388, 389                  |
| Type On A Path tool, 123–124               | Workspace Switcher menu, 23                           |
| Type tool, 11                              | wrapping text, 110–112, 314–315, 318–320              |
| editing text with, 38–39, 191–193          |                                                       |
| formatting text with, 166                  | Z                                                     |
| loading with multiple files, 169           | _                                                     |
| tables and use of, 271, 290                | zoom animated, 26                                     |
| typography, 208–235                        | Zoom tool, 16, 25–26, 33                              |
| column options, 218–219                    | zooming in/out, 24, 97                                |
| composition methods, 227                   |                                                       |
| drop cap creation, 222–223                 |                                                       |
| fonts and type styles, 211–214             |                                                       |